### **BAB III**

# **METODOLOGI PENELITIAN**

### **3.1 Subjek dan Objek Penelitian**

Subjek dalam penelitian yang merupakan tempat dalam penelitian ini yaitu murid Sekolah Dasar kelas empat di SD Negeri Dua Kutaliman. Untuk objek dalam penelitian ini adalah membuat *game* kosa kata alat transportasi dalam bahasa inggris untuk siswa Sekolah Dasar sebagai media alternatif pembelajaran.

# **3.2 Alat dan Bahan Penelitian**

- 1. *Hardware*
	- a. Laptop *Processor* Intel Core i3, RAM 8GB, Windows 10 64-bit
	- b. Smartphone *Android*, RAM 4 GB, Penyimpanan Internal 64 GB
	- c. Smartphone *Android*, RAM 2 GB, Penyimpanan Internal 32 GB
- 2. *Software*

Aplikasi yang digunakan untuk perancangan *prototype* dan *game* dengan spesifikasi pada Tabel 3.1 dibawah ini:

| <b>Aplikasi</b>        | Versi     | Fungsi                     |  |
|------------------------|-----------|----------------------------|--|
| Figma                  | 116.10.8  | Untuk merancang wireframe  |  |
|                        |           | (kerangka) game dan design |  |
|                        |           | tampilan game.             |  |
| Microsoft Word         | 2017      | Untuk menyusun skripsi.    |  |
| Construct 2 r280       | 1.0.280.0 | membuat<br>Untuk<br>game   |  |
|                        |           | berbasis android.          |  |
| Adobe Illustrator 2020 | 24.0.2    | Untuk mengedit gambar.     |  |

Tabel 3.1 Spesifikasi *Software*

#### **3.3 Diagram Alir Penelitian**

Penyusunan dalam laporan penelitian ini terdapat diagram alir untuk memudahkan peneliti merancang *game* dengan berbagai tahap dalam melakukan penelitian menggunakan metode MDLC yang mana proses yang dilalui pada metode ini yaitu menggunakan pengembangan metode yang didasarkan ada enam tahap, diantaranya: pembuatan konsep, mendesain, pengumpulan bahan, pembuatan, pengujian, dan pendistribusian. Gambar 3.1 di bawah ini merupakan tahapan yang dilakukan.

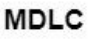

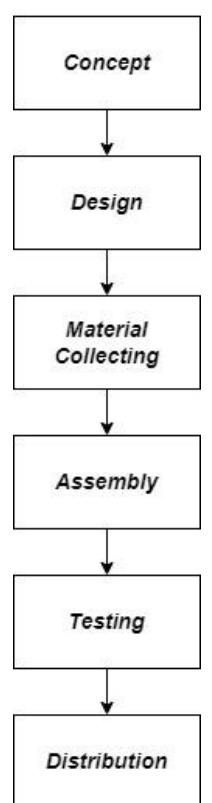

Gambar 3.1 Tahapan Penelitian

### **3.3.1 Konsep (***Concept***)**

Tahapan konsep merupakan tahapan dalam menentukan konsep dasar *game* yang dibuat, dalam tahap pertama ini pengumpulan data dilakukan terlebih dahulu dengan yang berhubungan dengan proses pembangunan multimedia untuk produk. Tabel 3.2 berikut adalah deskripsi konsep yang dimaksud.

Tabel 3.2 *Concept.*

| <b>Kategori Konsep</b> | <b>Deskripsi</b>                                  |  |  |
|------------------------|---------------------------------------------------|--|--|
| Judul                  | Rancang Bangun Game Pembelajaran Kosa Kata        |  |  |
|                        | Alat Transportasi Dalam Bahasa Inggris Berbasis   |  |  |
|                        | Android.                                          |  |  |
| Jenis Multimedia       | pembelajaran berbentuk <i>quiz Game</i><br>Media  |  |  |
|                        | berbasis pembelajaran menggunakan construct 2.    |  |  |
| Tujuan                 | Menjadi salah satu alternatif media pembelajaran  |  |  |
|                        | bahasa inggris bagi anak Sekolah Dasar agar siswa |  |  |
|                        | menjadi paham belajar tentang kosa kata bahasa    |  |  |
|                        | inggris.                                          |  |  |
| Pengguna               | Anak sekolah dasar di kelas 4.                    |  |  |
| Gambar                 | Penggunaan gambar 2D.                             |  |  |
| Audio                  | Backsound, dubbing,<br>dan<br>audio<br>effect,    |  |  |
|                        | menggunakan format audio (*.ogg).                 |  |  |

# **3.3.2 Perancangan (***Design***)**

Yang kedua, dilakukan yaitu desain sebagai tahap menggambarkan kebutuhan perangkat lunak dari tahap sebelumnya ke *design*. Untuk tahap desain ini dikonsultasikan kepada guru yang mengajar bahasa inggris, dengan konsultasi yang dilakukan diharapkan dapat sesuai dengan pembelajaran selama di sekolah. Didalam *game* ini terdapat empat menu utama yaitu *Materi*, *Quiz*, *About*, dan *Main Car* disertai dengan beberapa menu *Music On/Of* dan *Info*. Tahapan desain ini terdapat *UseCase*, *Activity Diagram*, *Squence Diagram* dan *Wireframe* dari aplikasi yang dibuat.

*a. Usecase Diagram*

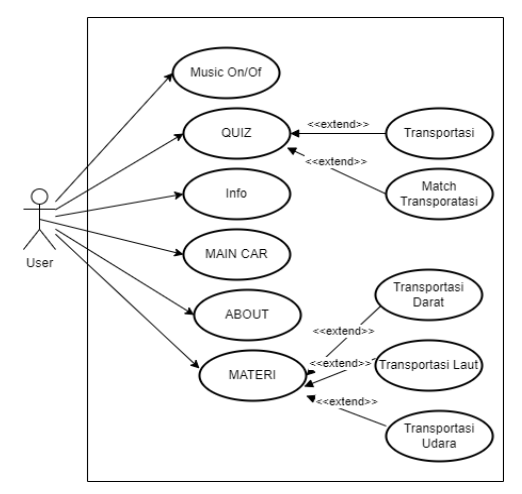

Gambar 3. 2 *Use Case Diagram.*

Pada Gambar diatas yaitu *Use Case Diagram game* pengguna atau *user* dapat memilih *Music on/of*, *Quiz* yang didalamnya terdapat pilihan transportasi atau *Match* transportasi, Info tentang pengembang, *Main Car* tentang permainan mobil untuk menyelesaikan instruksi dalam bahasa inggris sampai ke *finish*, *About* tentang cara memainkan *game*, serta materi yang terdapat tiga Materi yaitu: transportasi darat, transportasi laut, transportasi udara.

*b. Activity Diagram*

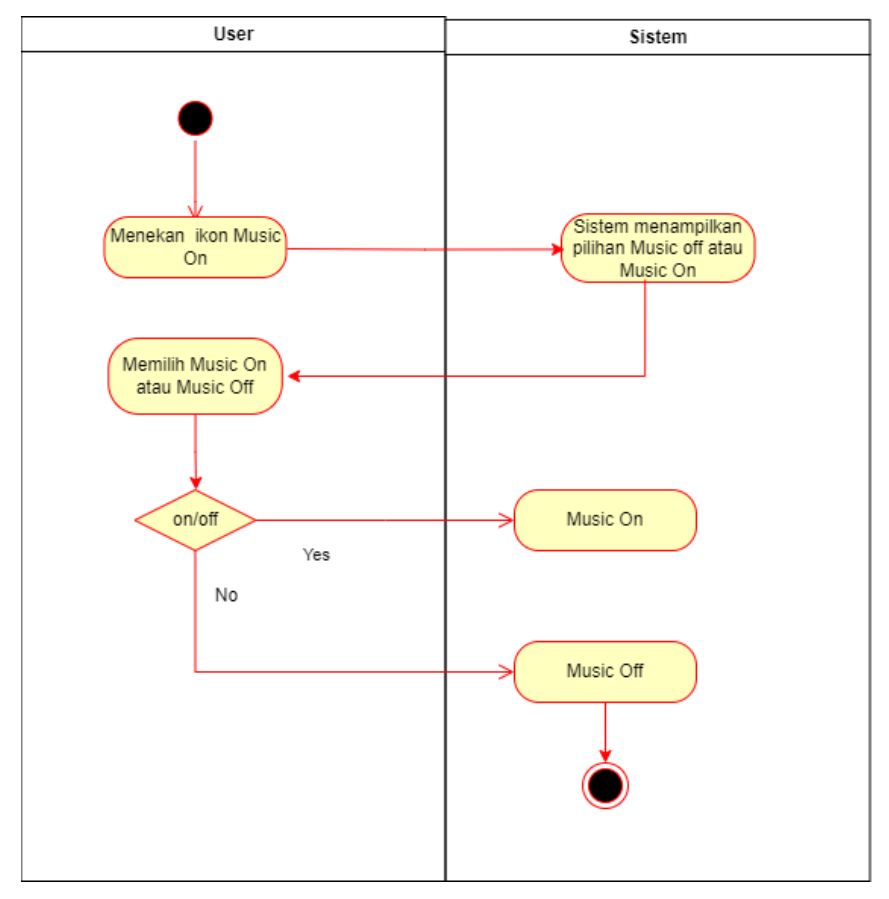

Gambar 3. 3 *Activity Diagram Music On/Off.*

Pada Gambar 3.3 diatas yaitu *Activity Diagram* dari *Music On/Off*, ketika *user* menekan ikon *Music On/Off* maka sistem akan menampilkan pilihan untuk *Music on*(hidup) atau *off*(mati), *user*

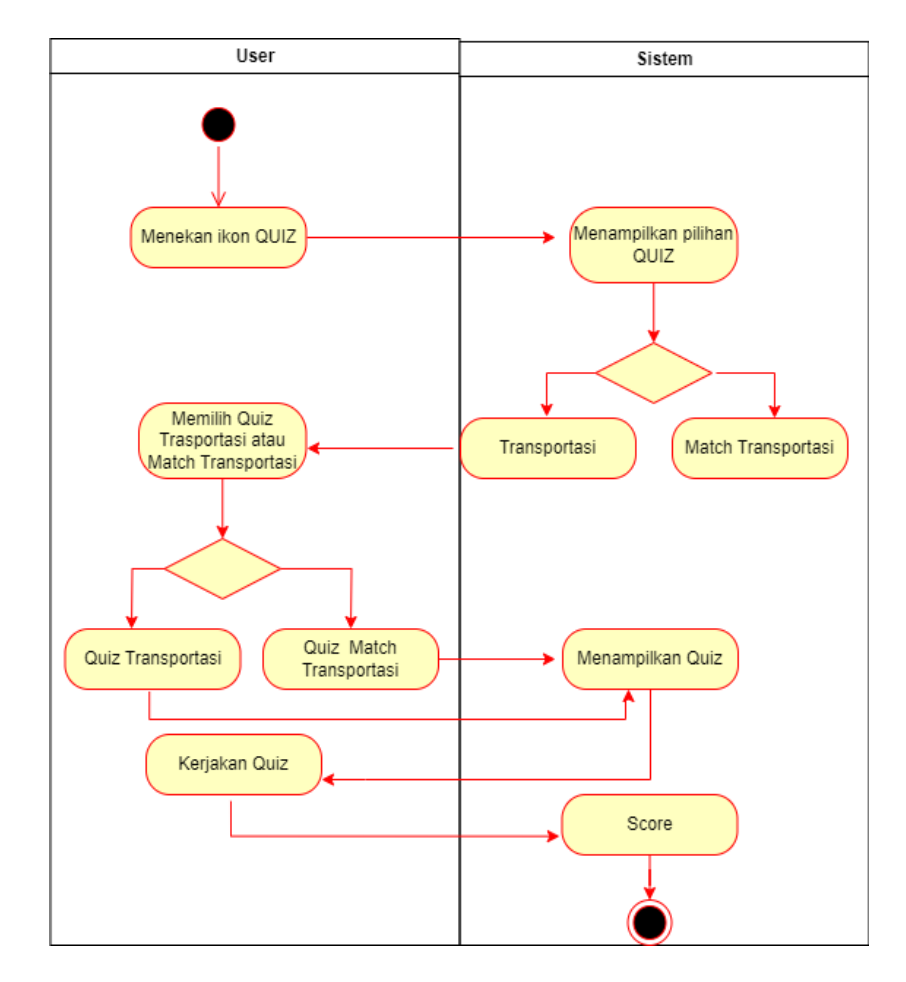

dapat memilih musik apakah *off* atau *on*, jika sudah selesai maka ikon musik dapat di tekan.

Gambar 3. 4 *Activity Diagram Quiz.*

Pada Gambar 3.4 diatas yaitu *Activity Diagram* dari menu *Quiz*, *user* dapat menekan ikon *quiz* dan sistem akan menampilkan pilihan *quiz* transportasi atau *match* transportasi, kemudian *user* dapat memilih dua macam *quiz* tersebut, jika memilih *quiz* transportasi maka akan muncul *quiz* khusus transportasi, namun jika memilih *quiz match* transportasi maka sistem akan menampilkan *quiz* mencocokkan transportasi, kemudian *user* dapat mengerjakan *quiz* dan mendapat *score* yang didapatkan.

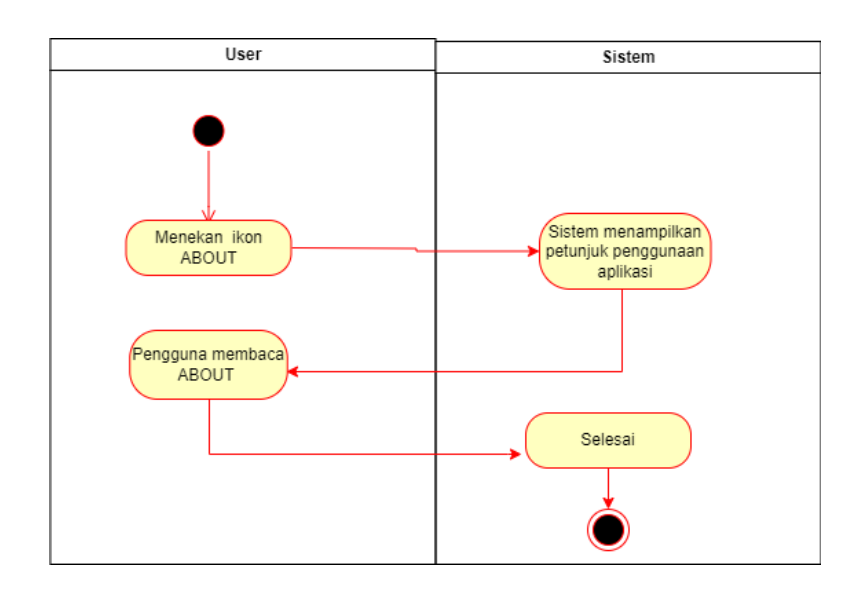

Gambar 3. 5 *Activity Diagram About*.

Pada Gambar 3.5 diatas yaitu *Activity* Diagram dari About, pengguna atau *user* ketika menekan ikon tentang maka sistem akan menampilkan beberapa petunjuk dari penggunaan aplikasi, kemudian *user* dapat membaca beberapa petunjuk tersebut dan selesai dengan menekan tombol keluar.

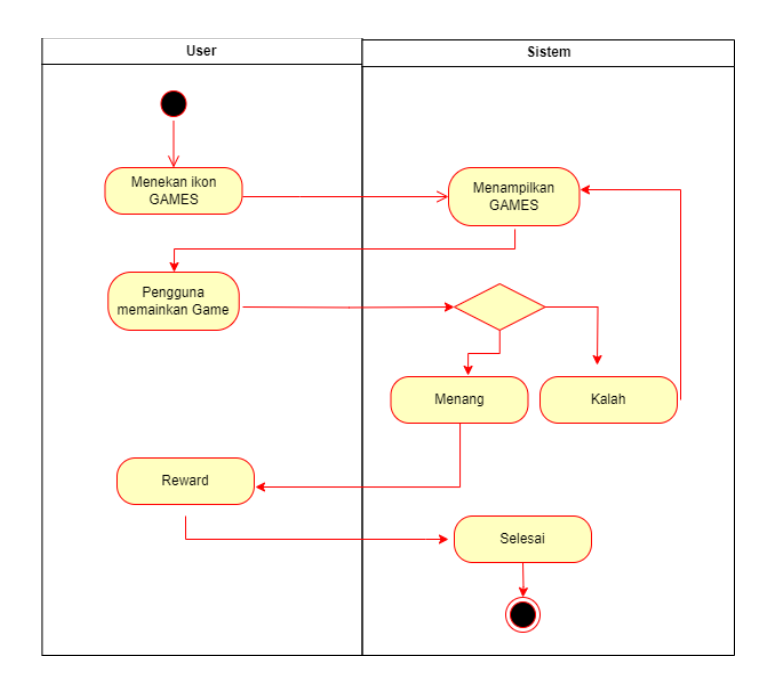

Gambar 3. 6 *Activity Diagram Main Car*.

Pada Gambar 3.6 yang merupakan *Diagram Activity* Main *Car user* menekan ikon *Main Car* kemudian sistem akan menampilkan *main car*, *user* dapat memainkan permainan jika kalah akan *game over*, namun jika menang sistem akan memberikan *reward score* dan selesai.

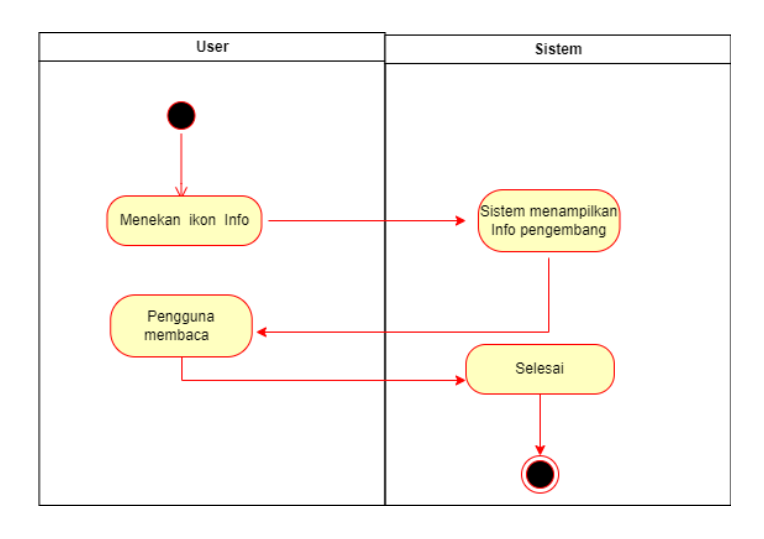

Gambar 3. 7 *Activity Diagram* Info*.*

Pada Gambar 3.7 tentang *Activity Diagram* Info, pengguna menekan ikon Info kemudian sistem menampilkan tentang pengembang dan *user* dapat membaca kemudian selesai.

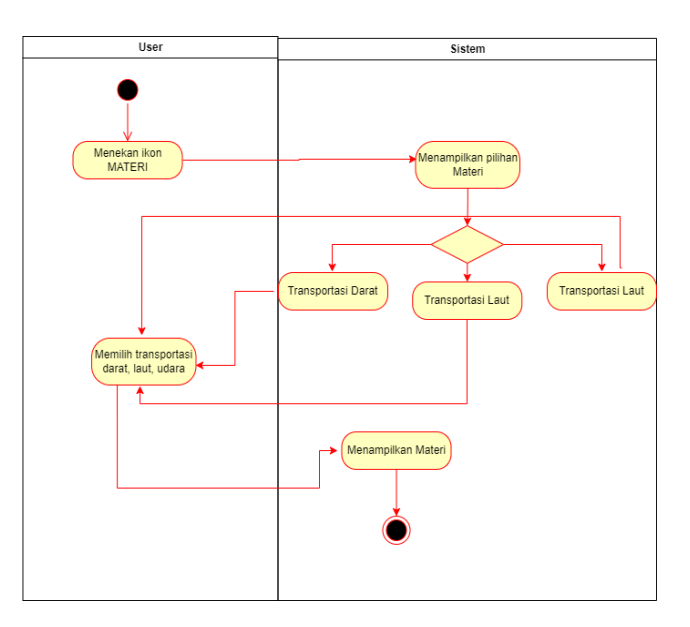

Gambar 3. 8 *Activity Diagram* Materi*.*

Pada Gambar 3.8 adalah *Activity Diagram* Materi dimana ketika *user* menekan ikon materi maka sistem akan menampilkan tiga pilihan materi yaitu materi transportasi darat, transportasi laut dan transportasi udara, pengguna atau *user* dapat memilih pilihan ketiga materi diatas kemudian sistem akan menampilkan dan selesai.

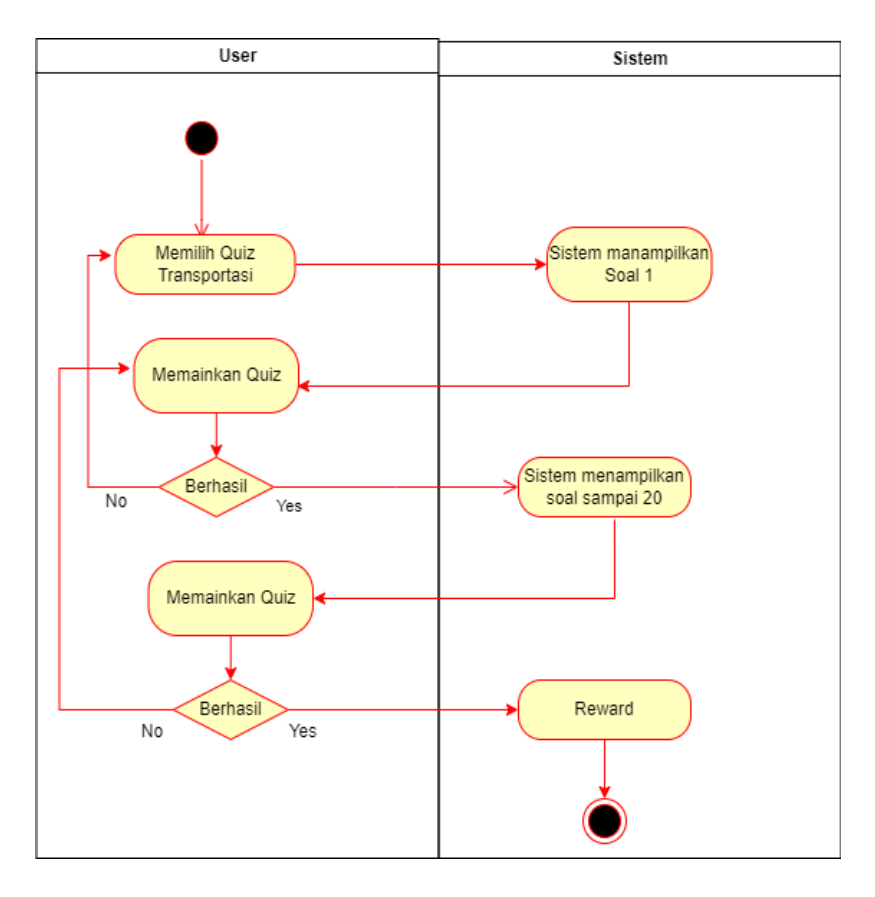

Gambar 3. 9 *Activity Diagram Quiz* Transportasi.

Pada Gambar 3.9 diatas yang merupakan diagram aktivitas dari *Quiz* transportasi, *user* memilih *quiz* transportasi kemudian sistem menampilkan *quiz* soal 1 hingga 20, *user* dapat memainkan *quiz*, jika kalah maka akan kembali mengulangi permainan, namun jika menang maka sistem akan memberikan reward dan selesai.

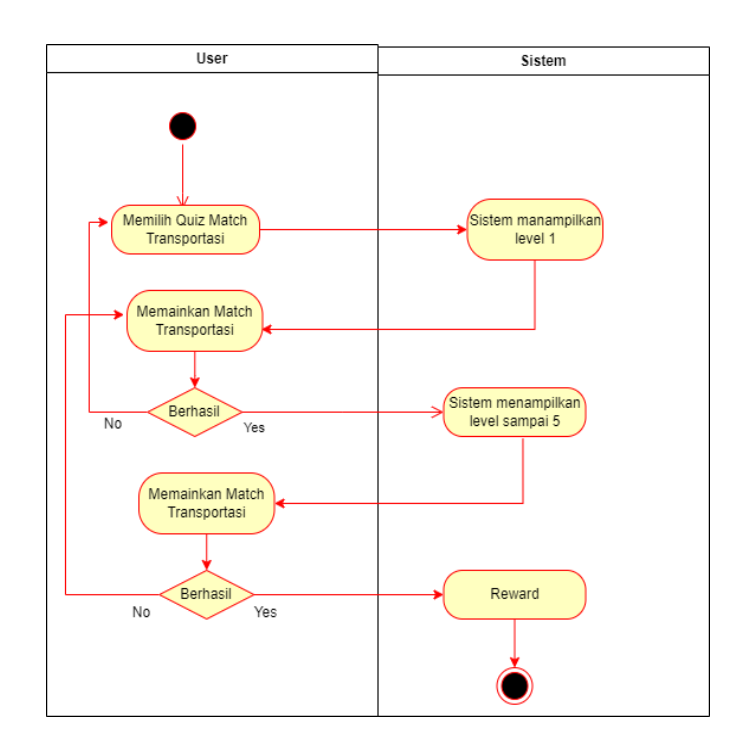

Gambar 3. 10 *Activity* Diagram *Quiz Match* Transportasi.

Pada Gambar 3.10 yaitu diagram aktivitas dari *Quiz Match* Transportasi atau mencocokkan transportasi, *user* memilih *quiz match* transportasi kemudian sistem menampilkan level awal yaitu level 1 hingga level 5 dan user dapat memainkan *quiz,* jika kalah tidak akan mendapatkan *score* namun jika menang akan mendapatkan score *reward* dan selesai.

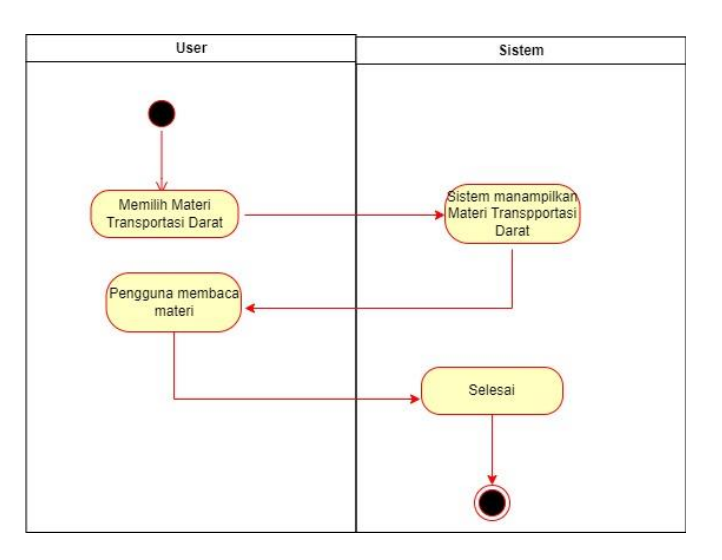

Gambar 3. 11 *Activity Diagram* Materi Transportasi Darat.

Pada Gambar 3.11 *Activity Diagram* Materi Transportasi Darat, pengguna memilih materi transportasi darat kemudian sistem akan menampilkan materi transportasi darat, *user* membaca materi kemudian sistem akan selesai menampilkan.

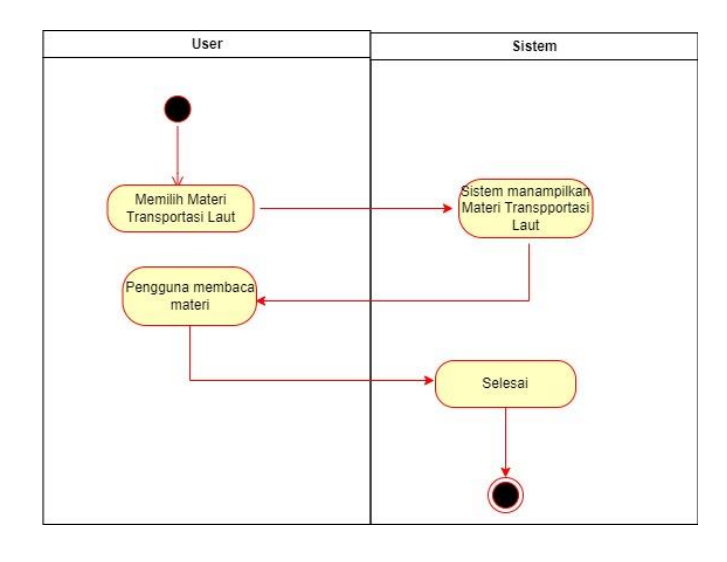

Gambar 3. 12 *Activity Diagram* Materi Transportasi Laut.

Pada Gambar 3.12 diatas yang merupakan diagram aktivitas dari materi transportasi laut, pengguna atau *user* memilih materi transportasi laut kemudian sistem akan menampilkan materi transportasi laut, *user* membaca materi kemudian sistem akan selesai menampilkan materi.

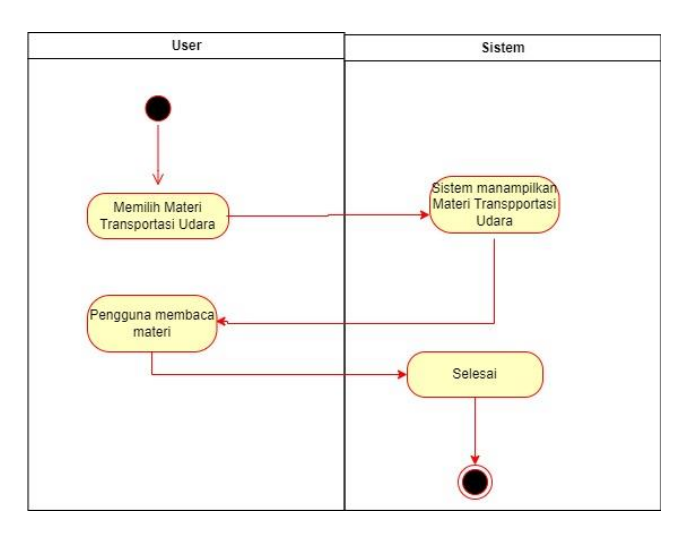

Gambar 3. 13 *Activity Diagram* Materi Transportasi Udara.

Pada Gambar 3.13 *Activity Diagram* Materi Transportasi Udara diatas pengguna atau *user* memilih materi transportasi udara kemudian sistem akan menampilkan materi transportasi udara, *user* membaca materi kemudian sistem akan selesai menampilkan materi.

c. *Squence Diagram*

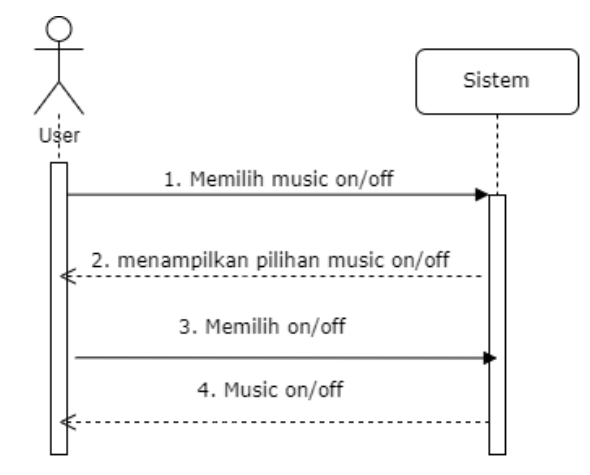

Gambar 3. 14 *Squence Diagram Music*.

Pada tampilan diatas Gambar 3.14 *Squence Diagram Music on/off, user* akan melakukan pilihan *music on/off* kemudian sistem akan mengirimkan pesan balasan dengan menampilkan pilihan *music on* atau *off*, *user* akan memilih musik *on* atau *off*, dan sistem pun akan menampilkan *music* yang telah dipilih.

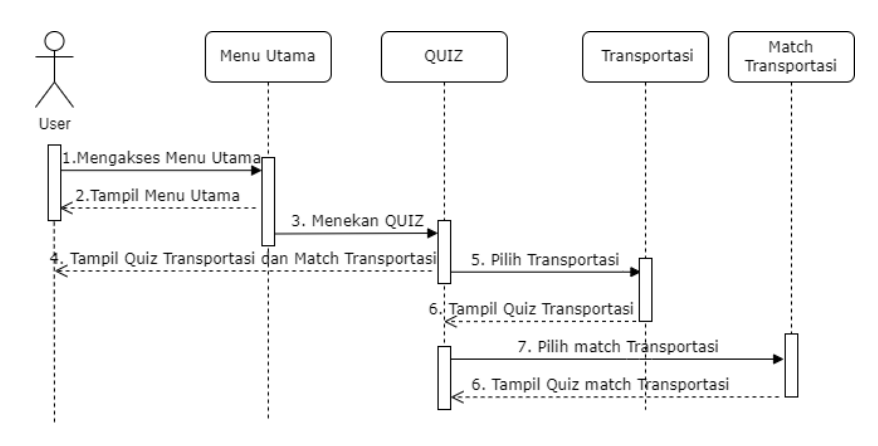

Gambar 3. 15 *Squence Diagram Quiz.*

Pada Gambar 3.15 *Squence Diagram Quiz* pengguna mengakses menu utama kemudian menekan ikon *quiz* di menu utama maka akan tampil pilihan *quiz*, kemudian *user* dapat memilih pilih *quiz* transportasi dan akan menampilkan *quiz* transportasi, jika *user* memilih *match* transportasi maka akan menampilkan *quiz match* transportasi.

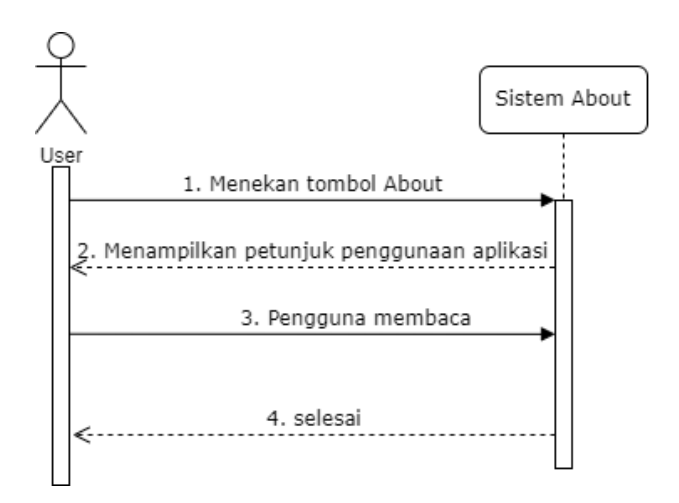

Gambar 3. 16 *Squence Diagram About.*

Pada Gambar diatas Gambar 3.16 *Squence Diagram About, user* akan memilih tombol *about* kemudian sitem *about* akan memberi pesan menampilkan petunjuk penggunaan aplikasi dan *user* akan membacanya kemudian memilih keluar sistem selesai.

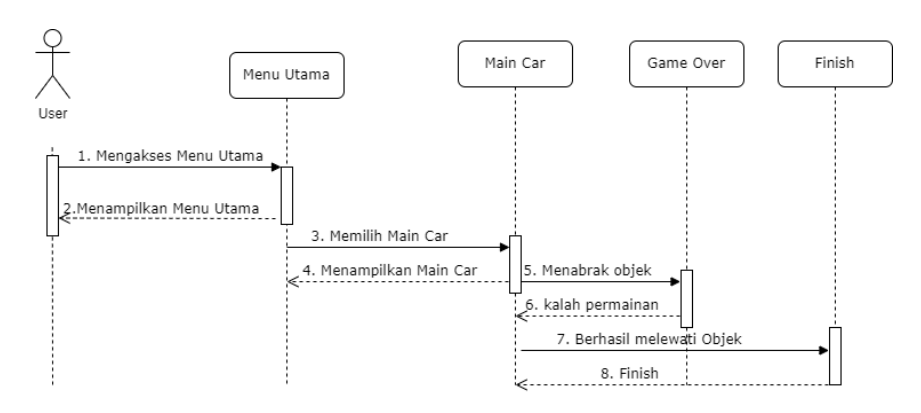

Gambar 3. 17 *Squence Diagram Main Car*.

Berdasarkan Gambar 3.17 *Squence Diagram Main Car,* saat *user* menekan ikon *main car* di menu utama maka akan menampilkan *main car*, kemudian *user* akan memainkan permainan dan di menu *main car* jika *user* tidak dapat melewati objek maka akan kalah namun jika *user* dapat melewati objek maka *user* akan *finish* selesai.

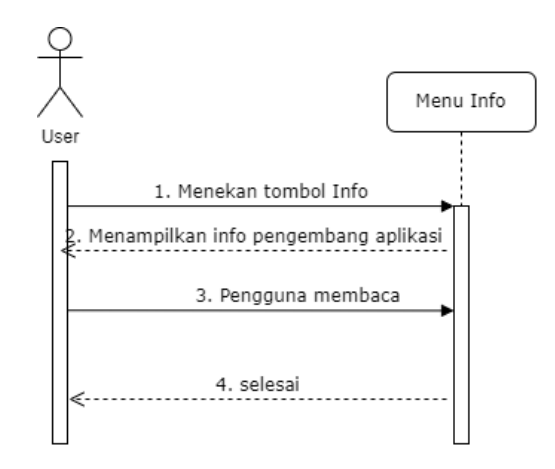

Gambar 3. 18 *Squence Diagram* Info.

Berdasarkan Gambar 3.18 yaitu *Squence Diagram* Info dimana *user* menekan tombol Info kemudian di menu tersebut akan menampilkan pengembang aplikasi, *user* membacanya dan memilih keluar selesai.

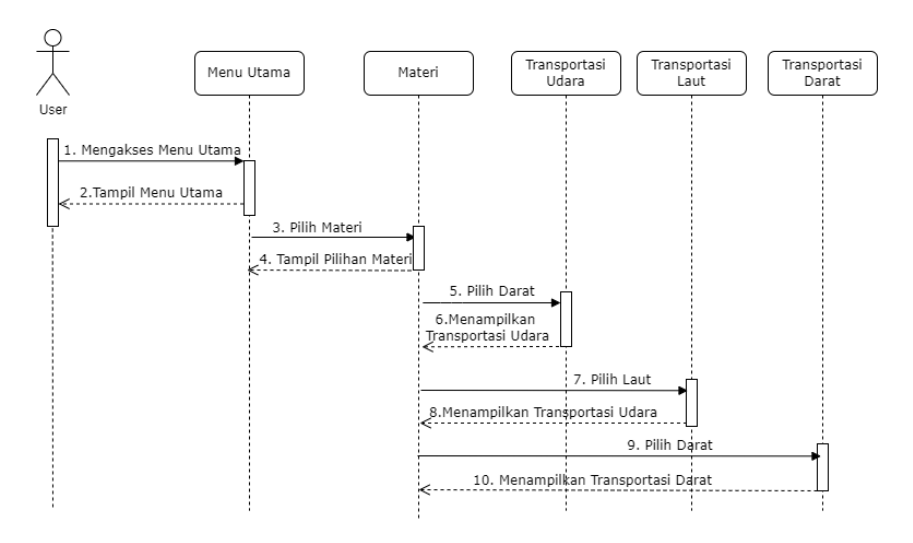

Gambar 3. 19 *Squence Diagram* Materi.

Pada Gambar 3.19 *Squence Diagram* Materi pengguna mengakses menu utama kemudian memilih ikon materi di menu utama dan akan tampil pilihan materi, jika memilih materi transportasi darat maka akan menampilkan materi transportasi darat, jika memilih materi transportasi udara maka akan menampilkan materi transportasi udara, dan jika memilih materi transportasi laut maka akan menampilkan materi transportasi laut.

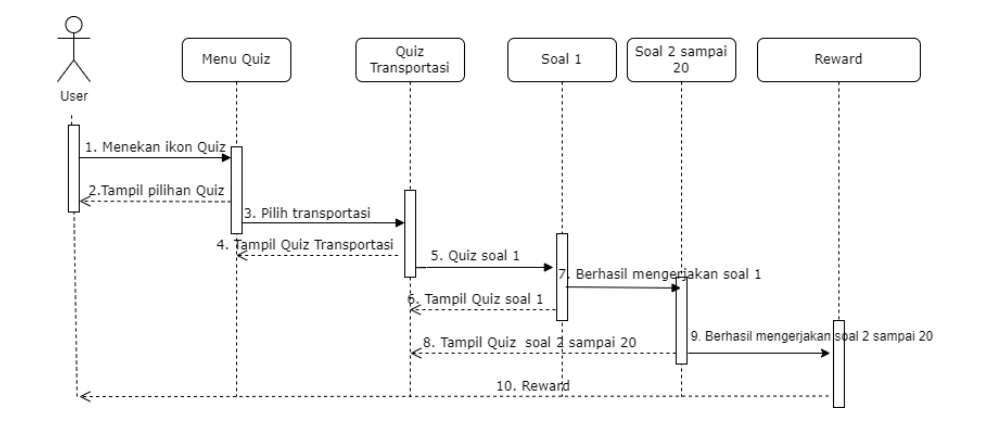

Gambar 3. 20 *Squence Diagram Quiz* Transportasi.

Pada Gambar 3.20 yang menampilan *Squence Diagram* dari *quiz* transportasi *user* menekan *quiz* di menu utama dan sistem akan memberikan tampilan pilihan *quiz*, *user* memilih *quiz* transportasi dan sistem memberi pesan tampilan, kemudian *user* memainkan soal 1 dan jika memenangkan permainan akan dilanjutkan dengan soal 2 sampai 20 hingga menyelesaikan dan diberikan *reward*.

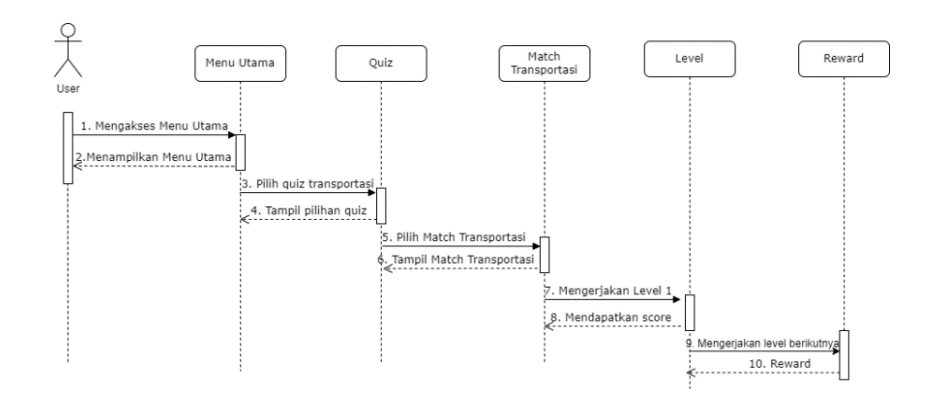

Gambar 3. 21 *Squence Diagram Quiz Match* Transportasi.

Pada Gambar 3.21 yang menampilan *Squence Diagram* dari *quiz match* transportasi *user* menekan *quiz* di menu utama dan sistem akan memberikan tampilan pilihan *quiz*, *user* memilih *quiz match* transportasi dan sistem memberi pesan tampilan *quiz match* transportasi, kemudian *user* memainkan level 1 dan akan lanjut sampai level 5 dan jika setiap level selesai akan diberikan *reward.*

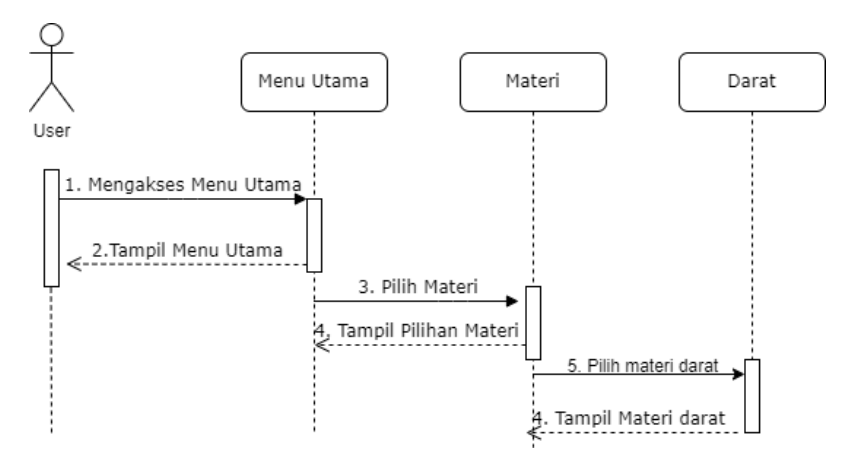

Gambar 3. 22 *Squence Diagram* Materi Transportasi Darat.

Pada Gambar diatas 3.22 *Squence Diagram* Materi Transportasi Darat, *user* mengakses menu utama dan menekan ikon materi di menu utama maka akan tampil pilihan materi kemudian *user* mengirim pilihan materi transportasi darat, sistem akan memunculkan materi transportasi darat.

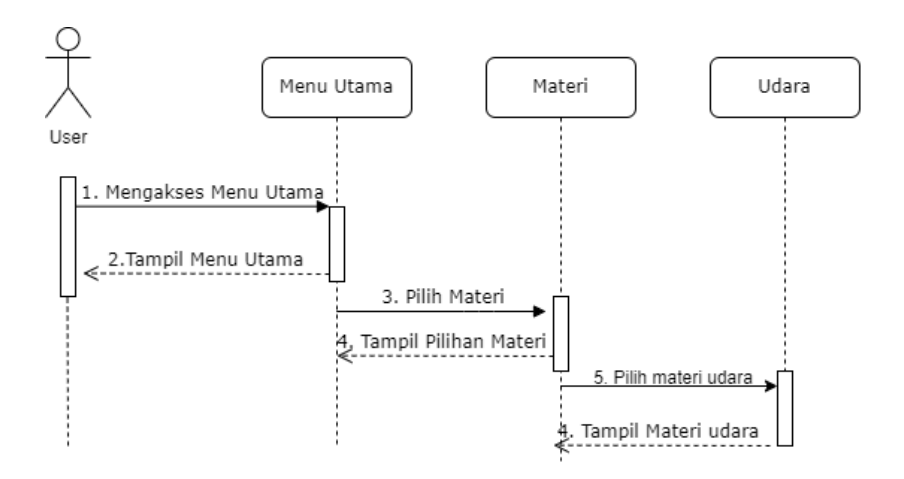

Gambar 3. 23 *Squence Diagram* Materi Transportasi Udara.

Pada Gambar diatas 3.23 *Squence Diagram* Materi Transportasi Udara, *user* mengakses menu utama dan menekan ikon materi di menu utama maka akan tampil pilihan materi kemudian *user* mengirim pilihan materi transportasi udara, sistem akan memunculkan materi transportasi udara.

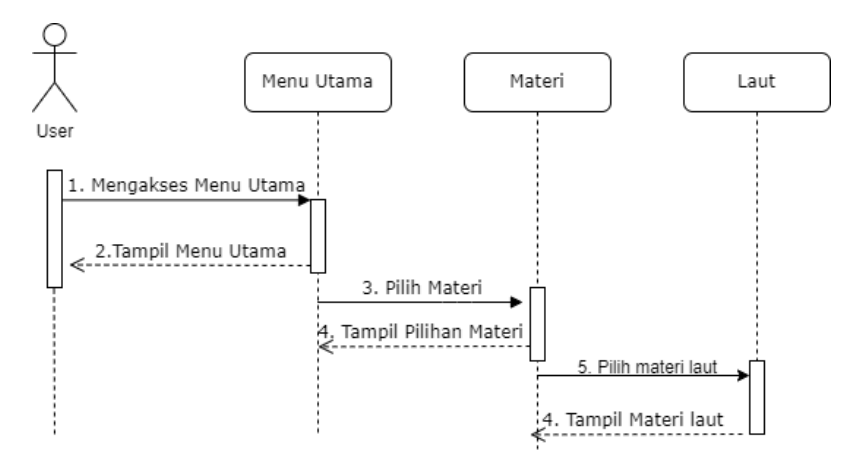

Gambar 3. 24 *Squence Diagram* Materi Transportasi Laut.

Pada Gambar diatas 3.24 *Squence Diagram* Materi Transportasi Laut, *user* mengakses menu utama dan menekan ikon materi di menu utama maka akan tampil pilihan materi kemudian *user* mengirim pilihan materi transportasi laut, sistem akan memunculkan materi transportasi laut.

d. *Wireframe*

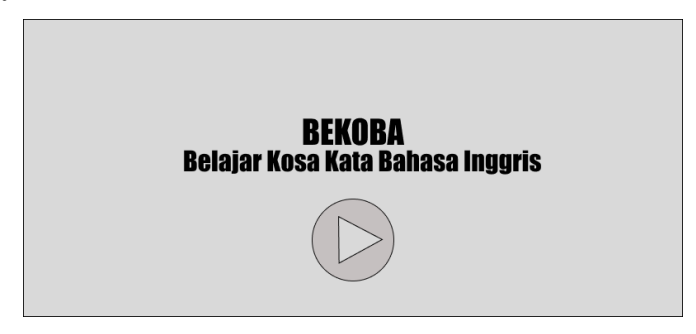

Gambar 3. 25 *Wireframe Splash Screen* Aplikasi.

Berdasarkan Gambar diatas 3.25 *Wireframe Splash Screen* dari aplikasi maka tampilan awal dari *game* Bekoba (Belajar Kosa Kata Bahasa Inggris) akan terdapat tombol mulai yang jika di tekan akan beralih ke menu utama dan terdapat juga nama aplikasi.

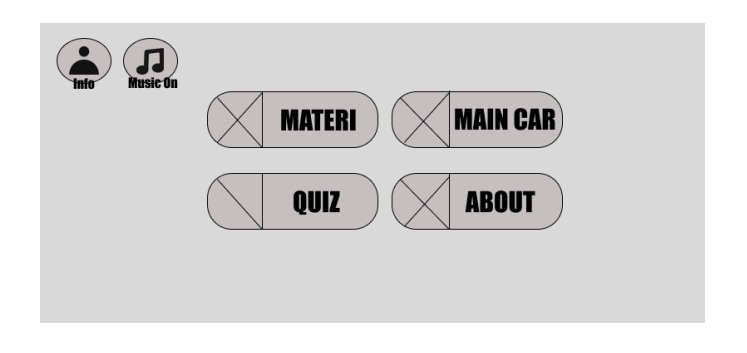

Gambar 3. 26 *Wireframe* Menu.

Berdasarkan Gambar pada 3.26 *Wireframe* Menu, maka tampilan setelah *splash screen* akan memunculkan menu utama yang terdiri dari beberapa menu yaitu materi untuk melihat materi transportasi, *quiz* untuk mengerjakan *quiz* dengan beberapa soal, *about* untuk mengetahui cara penggunaan aplikasi, *main car* untuk permainan menyenangkan tentang transportasi, info untuk pemaparan tentang pengembang, musik untuk mengaktifkan atau menonaktifkan suara.

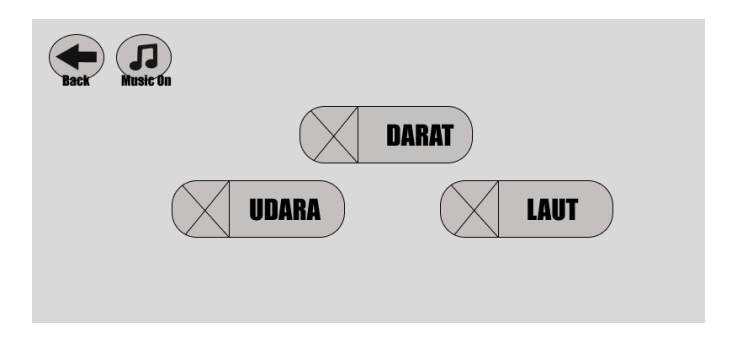

Gambar 3. 27 *Wireframe* Pilihan Materi.

Berdasarkan Gambar 3.27 yaitu *Wireframe* Pilihan Materi, tampilannya yaitu menampilkan pilihan tombol *back* atau keluar yang jika di sentuh akan kembali ke menu utama, *music on/off* yang dapat memainkan suara dan mematikan suara, serta tiga tombol untuk memilih tentang materi darat, materi udara dan materi laut.

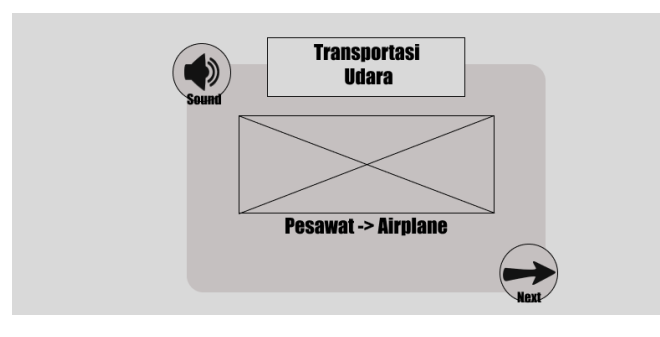

Gambar 3. 28 *Wireframe* Materi Udara (*Airplane*).

Berdasarkan Gambar 3.28 yaitu *Wireframe* Materi Udara (*Airplane*) menampilkan materi transportasi udara pesawat, dalam menu ini objek pesawat akan ditampilkan disertai dengan teks bahasa indonesia dan bahasa inggris dengan tambahan tombol *sound* yang bisa memunculkan suara dengan bahasa inggris, dengan tambahan tombol *next* untuk lanjut ke materi berikutnya.

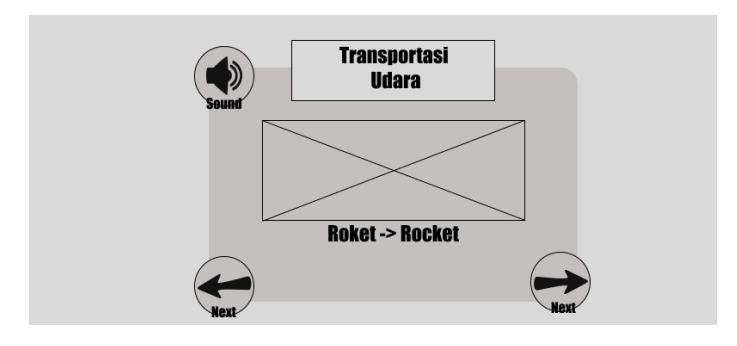

Gambar 3. 29 *Wireframe* Materi Udara (*Rocket*).

Berdasarkan Gambar 3.29 yaitu *Wireframe* Materi Udara (*Rocket*) menampilkan materi transportasi udara roket, dalam menu ini objek roket akan ditampilkan disertai dengan teks bahasa indonesia dan bahasa inggris dengan tambahan tombol *sound* yang bisa memunculkan suara, serta tambahan tombol *next* kiri atau kanan untuk lanjut ke materi berikutnya ataupun ke materi sebelumnya.

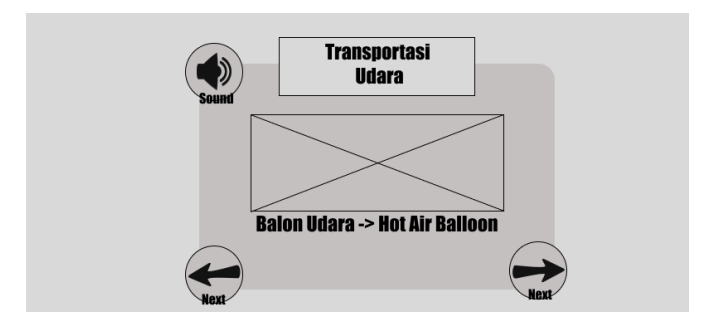

Gambar 3. 30 *Wireframe* Materi Udara (*Hot Air Ballon*).

Berdasarkan Gambar 3.30 yaitu *Wireframe* Materi Udara (*Hot Air Ballon*) menampilkan materi transportasi udara balon udara, dalam menu ini objek balon udara akan ditampilkan disertai dengan teks bahasa indonesia dan bahasa inggris dengan tambahan tombol *sound* yang bisa memunculkan suara, serta tambahan tombol *next* kiri atau kanan untuk lanjut ke materi berikutnya ataupun ke materi sebelumnya.

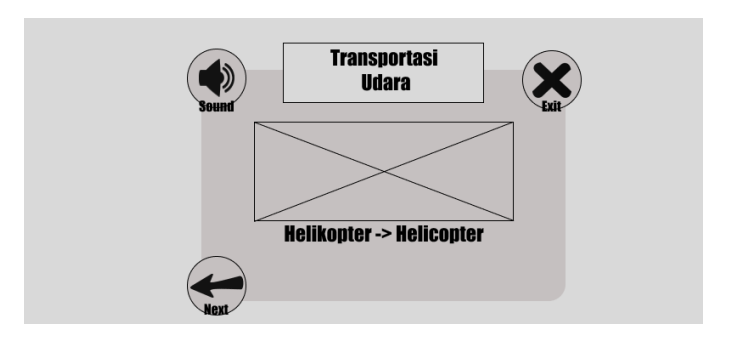

Gambar 3. 31 *Wireframe* Materi Udara (*Helicopter*).

Berdasarkan Gambar 3.31 yaitu *Wireframe* Materi Udara (*Helicopter*) menampilkan materi transportasi helikopter, dalam menu ini objek helikopter akan ditampilkan disertai dengan teks bahasa indonesia dan bahasa inggris dengan tambahan tombol *sound* yang bisa memunculkan suara, serta tambahan tombol *next* kiri lanjut ke materi sebelumnya, adapun tombol *exit* yang jika disentuh akan memunculkan menu pilihan materi sebelumnya.

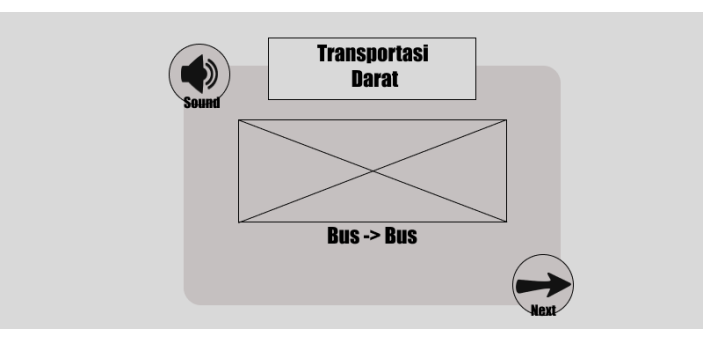

Gambar 3. 32 *Wireframe* Materi Darat (*Bus*).

Berdasarkan Gambar 3.32 yaitu *Wireframe* Materi Darat (*Bus*) menampilkan materi transportasi darat bus, dalam menu ini objek bus akan ditampilkan disertai dengan teks bahasa indonesia dan bahasa inggris dengan tambahan tombol *sound* yang bisa memunculkan suara, dengan tambahan tombol *next* untuk lanjut ke materi berikutnya.

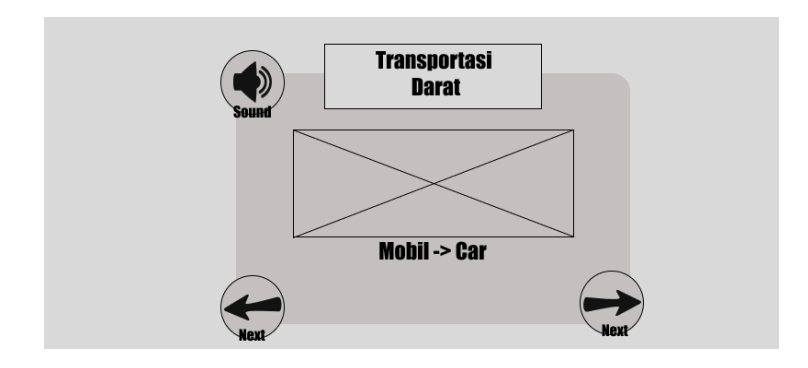

Gambar 3. 33 *Wireframe* Materi Darat (*Car)*.

Berdasarkan Gambar 3.33 yaitu *Wireframe* Materi Darat (*Car*) menampilkan materi transportasi darat mobil, dalam menu ini objek mobil akan ditampilkan disertai dengan teks bahasa indonesia dan bahasa inggris dengan tambahan tombol *sound* yang bisa memunculkan suara, serta tambahan tombol *next* kiri atau kanan untuk lanjut ke materi berikutnya ataupun ke materi sebelumnya.

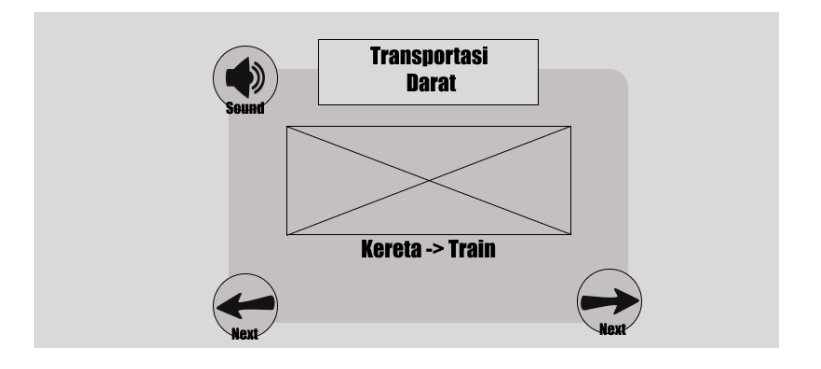

Gambar 3. 34 *Wireframe* Materi Darat (*Train)*.

Berdasarkan Gambar 3.34 yaitu *Wireframe* Materi Darat (*Train*) menampilkan materi transportasi darat kereta, dalam menu ini objek kereta akan ditampilkan disertai dengan teks bahasa indonesia dan bahasa inggris dengan tambahan tombol *sound* yang bisa memunculkan suara, serta tambahan tombol *next* kiri atau kanan untuk lanjut ke materi berikutnya ataupun ke materi sebelumnya.

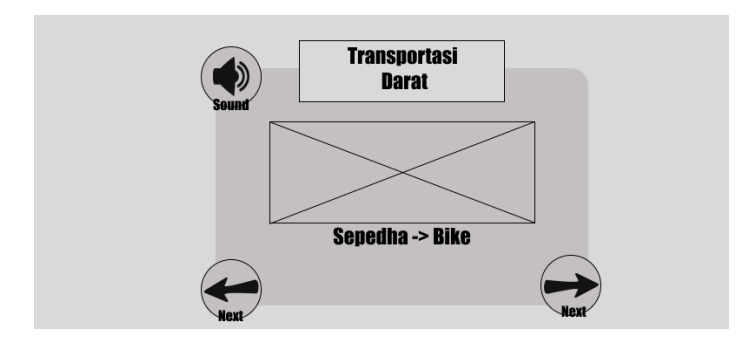

Gambar 3. 35 *Wireframe* Materi Darat (*Bike)*.

Berdasarkan Gambar 3.35 yaitu *Wireframe* Materi Darat (*Bike*) menampilkan materi transportasi darat sepedha, dalam menu ini objek sepedha akan ditampilkan disertai dengan teks bahasa indonesia dan bahasa inggris dengan tambahan tombol *sound* yang bisa memunculkan suara, serta tambahan tombol *next* kiri atau kanan untuk lanjut ke materi berikutnya ataupun ke materi sebelumnya.

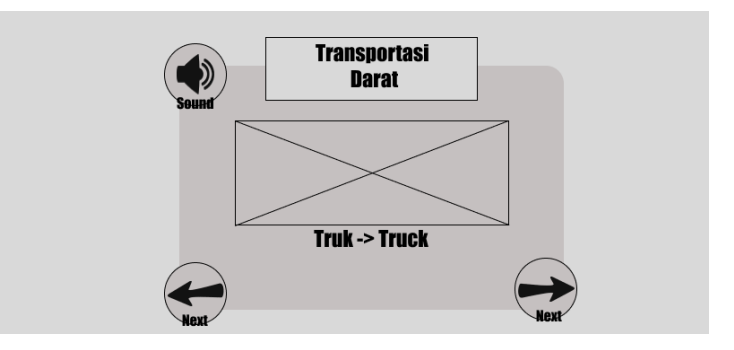

Gambar 3. 36 *Wireframe* Materi Darat (*Truck*).

Berdasarkan Gambar 3.36 yaitu *Wireframe* Materi Darat (*Truck*) menampilkan materi transportasi darat truk, dalam menu ini objek truk akan ditampilkan disertai dengan teks bahasa indonesia dan bahasa inggris dengan tambahan tombol *sound* yang bisa memunculkan suara, serta tambahan tombol *next* kiri atau kanan untuk lanjut ke materi berikutnya ataupun ke materi sebelumnya.

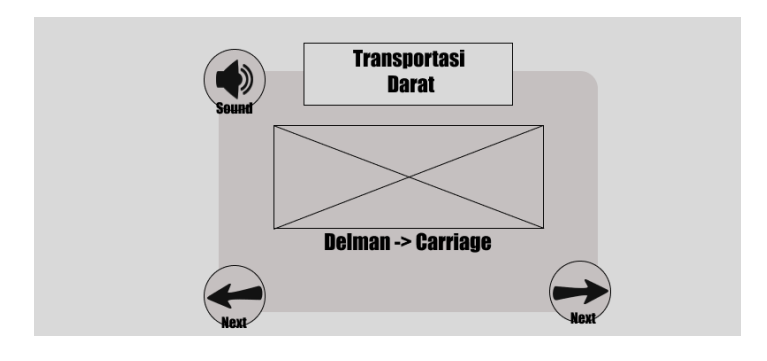

Gambar 3. 37 *Wireframe* Materi Darat (*Carriage*).

Berdasarkan Gambar 3.37 yaitu *Wireframe* Materi Darat (*Carriage*) menampilkan materi transportasi darat delman, dalam menu ini objek delman akan ditampilkan disertai dengan teks bahasa indonesia dan bahasa inggris dengan tambahan tombol *sound* yang bisa memunculkan suara, serta tambahan tombol *next* kiri atau kanan untuk lanjut ke materi berikutnya ataupun ke materi sebelumnya.

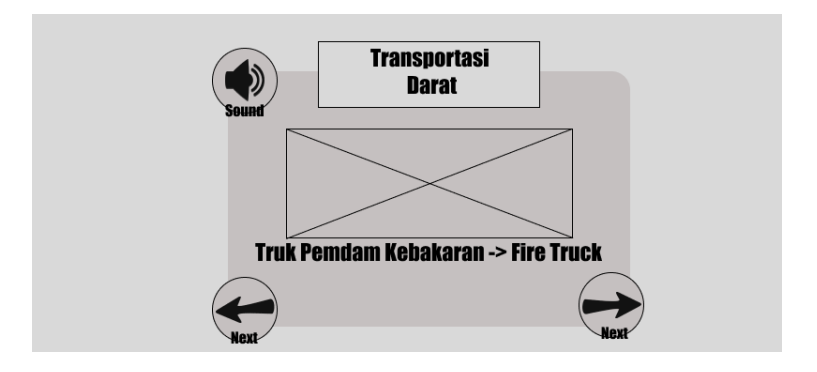

Gambar 3. 38 *Wireframe* Materi Darat (*Fire Truck*).

Berdasarkan Gambar 3.38 yaitu *Wireframe* Materi Darat (*Fire Truck*) menampilkan materi transportasi darat truk pemadam kebakaran, dalam menu ini objek truk pemadam kebakaran akan ditampilkan disertai dengan teks bahasa indonesia dan bahasa inggris dengan tambahan tombol *sound* yang bisa memunculkan suara, serta tambahan tombol *next* kiri atau kanan untuk lanjut ke materi berikutnya ataupun ke materi sebelumnya.

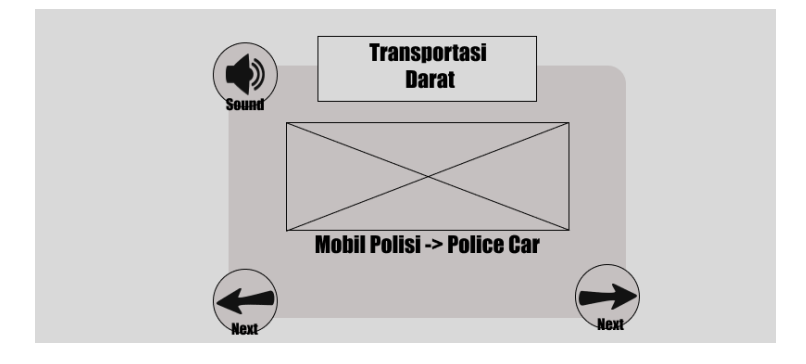

Gambar 3. 39 *Wireframe* Materi Darat (*Police Car*).

Berdasarkan Gambar 3.39 yaitu *Wireframe* Materi Darat (*Police Car*) menampilkan materi transportasi darat mobil polisi, dalam menu ini objek mobil polisi akan ditampilkan disertai dengan teks bahasa indonesia dan bahasa inggris dengan tambahan tombol *sound* yang bisa memunculkan suara, serta tambahan tombol *next* kiri atau kanan untuk lanjut ke materi berikutnya ataupun ke materi sebelumnya.

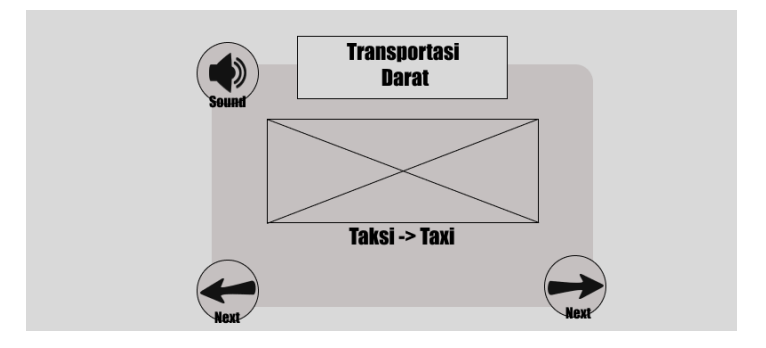

Gambar 3. 40 *Wireframe* Materi Darat (*Taxi*).

Berdasarkan Gambar 3.40 yaitu *Wireframe* Materi Darat (*Taxi*) menampilkan materi transportasi darat taksi, dalam menu ini objek taksi akan ditampilkan disertai dengan teks bahasa indonesia dan bahasa inggris dengan tambahan tombol *sound* yang bisa memunculkan suara, serta tambahan tombol *next* kiri atau kanan untuk lanjut ke materi berikutnya ataupun ke materi sebelumnya.

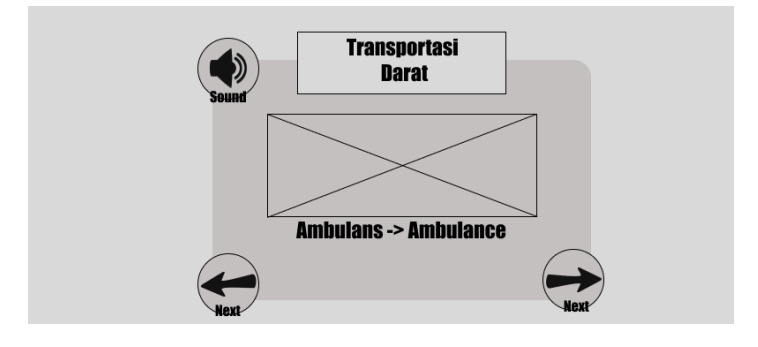

Gambar 3. 41 *Wireframe* Materi Darat (*Ambulance*).

Berdasarkan Gambar 3.41 yaitu *Wireframe* Materi Darat (*Ambulance*) menampilkan materi transportasi darat ambulans, dalam menu ini objek ambulans akan ditampilkan disertai dengan teks bahasa indonesia dan bahasa inggris dengan tambahan tombol *sound* yang bisa memunculkan suara, serta tambahan tombol *next* kiri atau kanan untuk lanjut ke materi berikutnya ataupun ke materi sebelumnya.

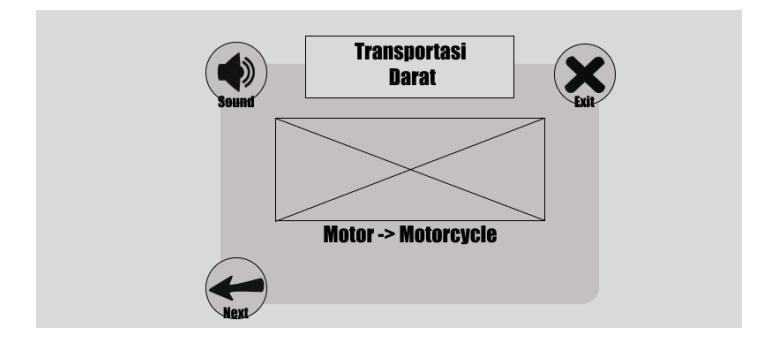

Gambar 3. 42 *Wireframe* Materi Darat (*Motorcycle*).

Berdasarkan Gambar 3.42 yaitu *Wireframe* Materi Darat (*Motorcycle*) menampilkan materi transportasi motor, dalam menu ini objek motor akan ditampilkan disertai dengan teks bahasa indonesia dan bahasa inggris dengan tambahan tombol *sound* yang bisa memunculkan suara, serta tambahan tombol

*next* kiri lanjut ke materi sebelumnya, adapun tombol *exit* yang jika disentuh akan memunculkan menu pilihan materi sebelumnya.

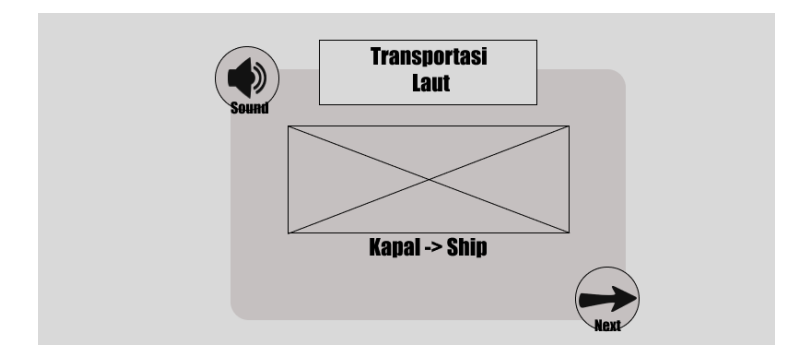

Gambar 3. 43 *Wireframe* Materi Laut (*Ship*).

Berdasarkan Gambar 3.43 yaitu *Wireframe* Materi Laut (*Ship*) menampilkan materi transportasi laut kapal, dalam menu ini objek kapal akan ditampilkan disertai dengan teks bahasa indonesia dan bahasa inggris dengan tambahan tombol *sound* yang bisa memunculkan suara, dengan tambahan tombol *next* untuk lanjut ke materi berikutnya.

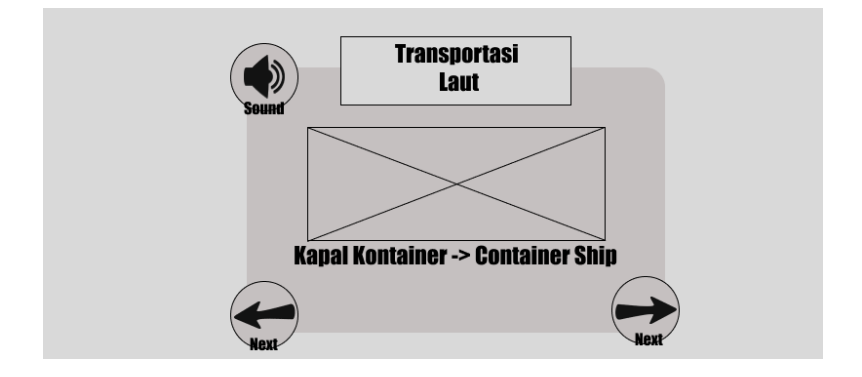

Gambar 3. 44 *Wireframe* Materi Laut (*Container Ship*).

Berdasarkan Gambar 3.44 yaitu *Wireframe* Materi Laut (*Container Ship*) menampilkan materi transportasi laut kapal kontainer, dalam menu ini objek kapal kontainer akan ditampilkan disertai dengan teks bahasa indonesia dan bahasa inggris dengan tambahan tombol *sound* yang bisa memunculkan suara, serta tambahan tombol *next* kiri atau kanan untuk lanjut ke materi berikutnya ataupun ke materi sebelumnya.

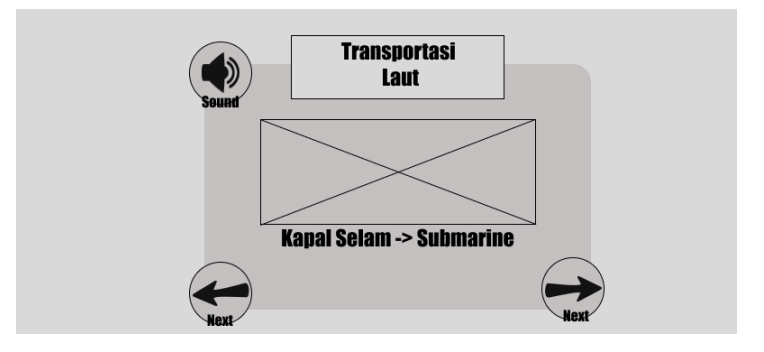

Gambar 3. 45 *Wireframe* Materi Laut (*Submarine*).

Berdasarkan Gambar 3.45 yaitu *Wireframe* Materi Laut (*Submarine*) menampilkan materi transportasi laut kapal selam, dalam menu ini objek kapal selam akan ditampilkan disertai dengan teks bahasa indonesia dan bahasa inggris dengan tambahan tombol *sound* yang bisa memunculkan suara, serta tambahan tombol *next* kiri atau kanan untuk lanjut ke materi berikutnya ataupun ke materi sebelumnya.

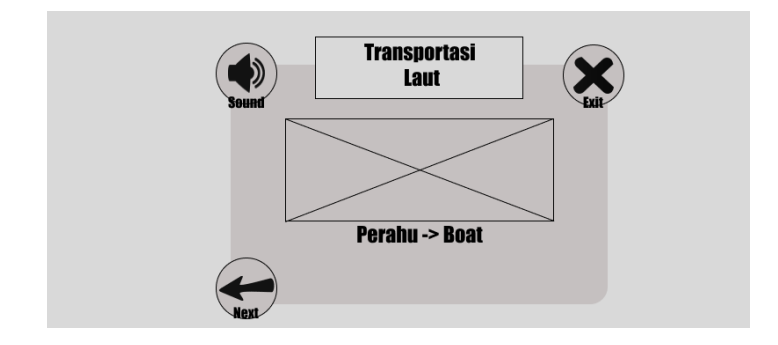

Gambar 3. 46 *Wireframe* Materi Laut (*Boat*).

Berdasarkan Gambar 3.46 yaitu *Wireframe* Materi Laut (*Boat*) menampilkan materi transportasi perahu, dalam menu ini objek perahu akan ditampilkan disertai dengan teks bahasa indonesia dan bahasa inggris dengan tambahan tombol *sound* yang bisa memunculkan suara, serta tambahan tombol *next* kiri

lanjut ke materi sebelumnya, adapun tombol *exit* yang jika disentuh akan memunculkan menu pilihan materi sebelumnya.

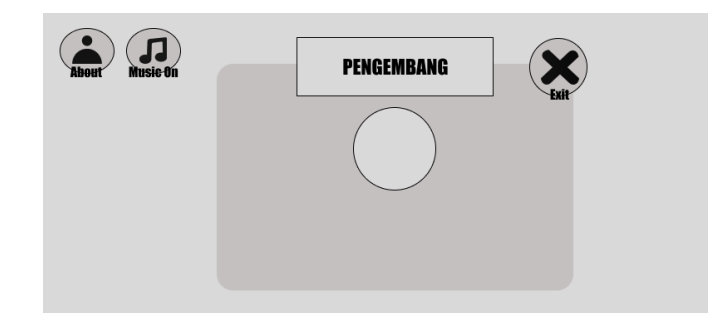

Gambar 3. 47 *Wireframe* Info.

Berdasarkan Gambar 3.47 yaitu *Wireframe* Info menampilkan info dari pengembang atau pembuat *game* seperti profil pengembang disertai dengan deskripsi dari pengembang yakni jurusan pengembang dengan pilihan tombol *exit* untuk keluar dari menu ini.

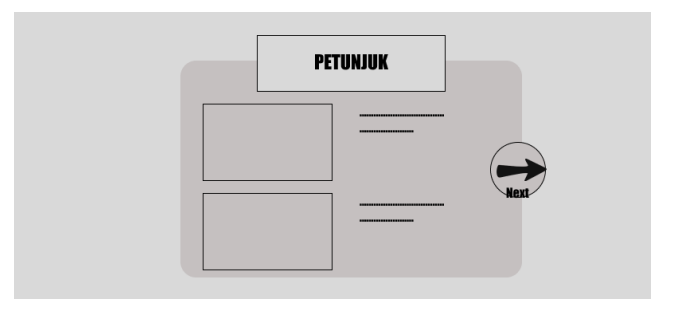

Gambar 3. 48 *Wireframe About* 1.

Berdasarkan Gambar 3.48 yaitu *Wireframe About* 1 menampilkan beberapa petunjuk penggunaan *game*, menu ini berguna untuk *user* dapat memahami petunjuk sebelum menggnakan *game* serta bagaimana *user* dalam permainan mendapatkan *score*.

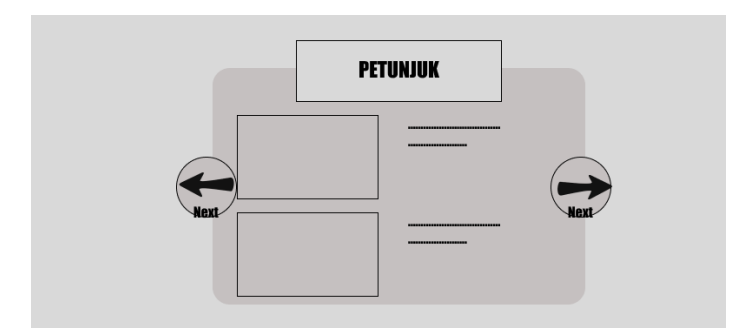

Gambar 3. 49 *Wireframe About* 2.

Berdasarkan Gambar 3.49 yaitu *Wireframe About* 2 menampilkan beberapa petunjuk penggunaan *game*, petunjuk penggunaan *game* ini sebaiknya di lihat terlebih dahulu sebelum memainkan *game*, terdapat juga tombol untuk kembali ataupun lanjut ke *slide* yang selanjutnya maupun sebelumnya.

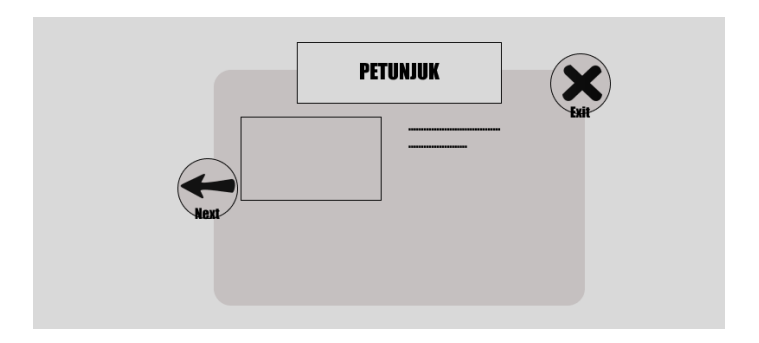

Gambar 3. 50 *Wireframe About* 3.

Berdasarkan Gambar 3.50 yaitu *Wireframe About* 3 menampilkan lanjutan dari beberapa petunjuk penggunaan *game*, menu ini berguna untuk *user* mamahami *game* sebelum memainkan permaianan terdapat juga tombol untuk kembali untuk melihat *slide* sebelumnya dan juga tombol *exit* untuk keluar.

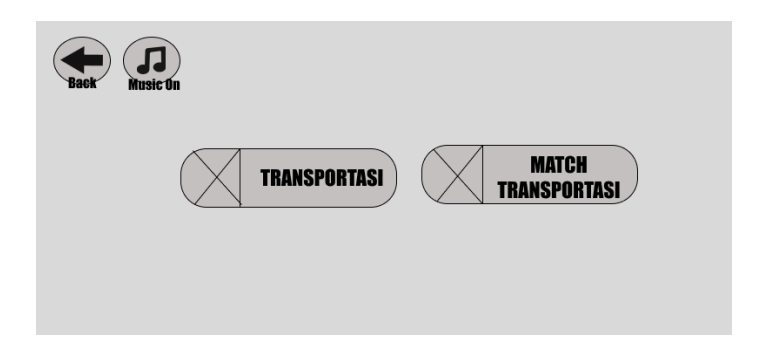

Gambar 3. 51 *Wireframe* Pilihan *Quiz.*

Berdasarkan Gambar 3.51 yaitu *Wireframe* Pilihan *Quiz*, tampilannya yaitu menampilkan pilihan tombol *back* yang jika di sentuh akan kembali ke menu utama, *music on/off* yang dapat memainkan suara dan mematikan, dan dua tombol untuk memilih *quiz* transportasi dan *match* transportasi.

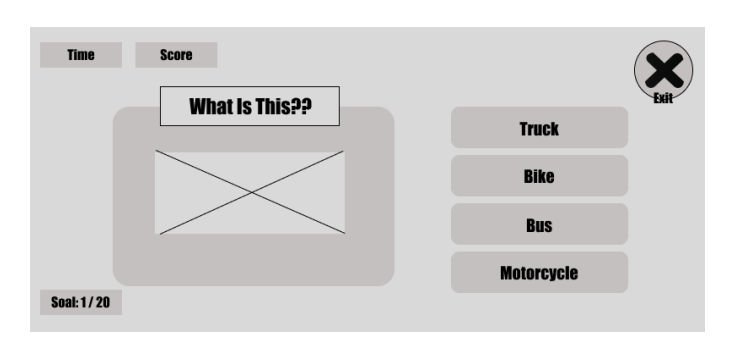

Gambar 3. 52 *Wireframe Quiz* Transportasi.

Berdasarkan Gambar 3.52 yaitu *Wireframe Quiz* Transportasi, *user* diharuskan memilih jawaban sampai benar untuk bisa lanjut ke soal berikutnya, tampilan untuk *quiz* transportasi soal 1 menampilkan gambar transportasi disertai empat pilihan kosakata dalam bahasa inggris, terdapat ikon *exit* untuk keluar, soal untuk mengetahui di soal berapa *user* sedang bermain, *time* untuk mengetahui waktu yang tersisa dalam permainan dan juga *score* untuk mendapatakan nilai.

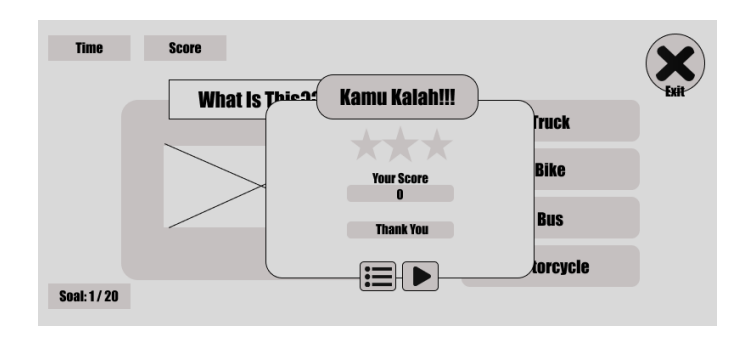

Gambar 3. 53 *Wireframe Quiz* Transportasi Kalah.

Berdasarkan Gambar 3.53 yaitu *Wireframe Quiz* Transportasi Kalah, menampilkan teks kalah dengan *score* nol, bintang kosong, disertai tombol untuk kembali ke menu utama dan tombol mengulangi permainan. Pop Up kalah ini akan muncul saat pemain melebihi batas waktu permainan sebelum menyelesaikan soal sehingga akan terdapat pop up kalah.

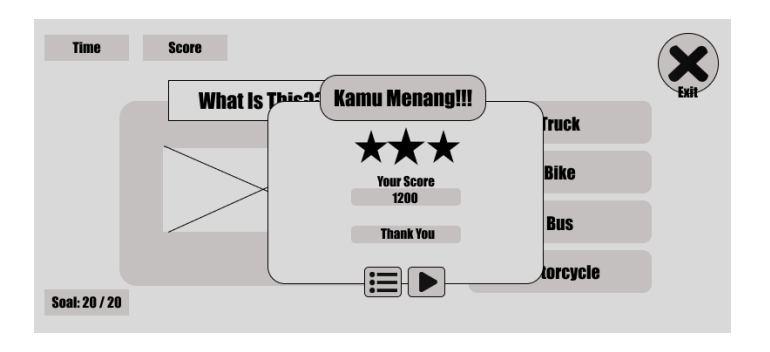

Gambar 3. 54 *Wireframe Quiz* Transportasi Menang.

Pada tampilan Gambar 3.54 yaitu *Wireframe Quiz*  Transportasi Menang akan menampilkan *score* pengguna aplikasi disertai dengan bintang tiga sebagai bentuk *reward* kepada pemain. Adapun dua tombol untuk kembali ke menu utama dan tombol untuk permainan ulang.

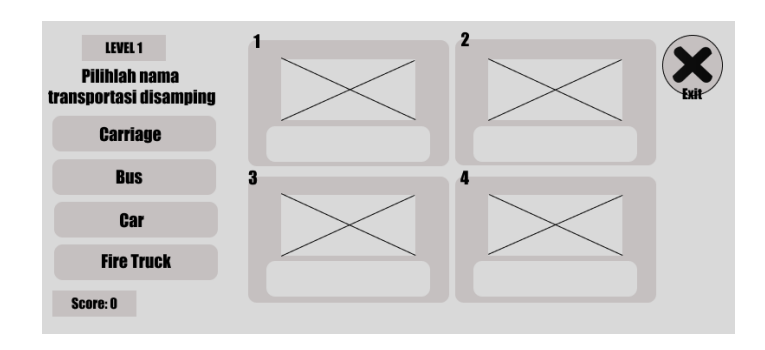

Gambar 3. 55 *Wireframe Quiz Match* Transportasi.

Pada tampilan Gambar 3.55 *Wireframe Quiz Match*  Transportasi terdapat empat soal yang harus dikerjakan, dalam menu ini level 1 sampai dengan level 5, terdapat *score* untuk mengetahui berapa *score* yang telah didapat dan tombol *exit* untuk keluar dari menu ini.

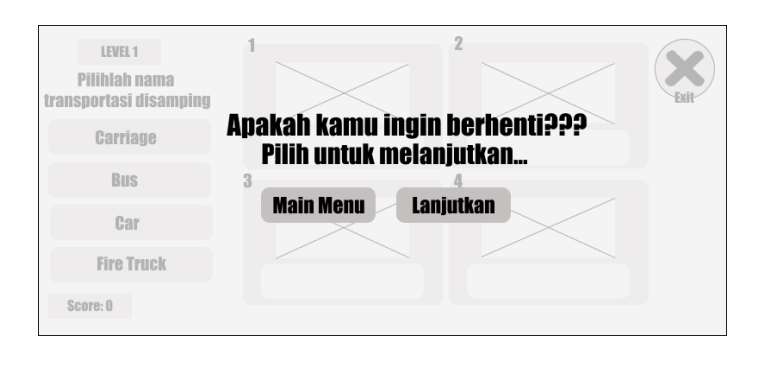

Gambar 3. 56 *Wireframe Exit Match* Transportasi.

Pada tampilan Gambar 3.56 *Wireframe Exit Match*  Transportasi terdapat petunjuk yang bisa dibaca disertai dengan dua tombol untuk pergi ke main menu dan juga melanjutkan *game* kembali. Pop up ini muncul saat user menekan tombol exit didalam permaina mencocokkan transportasi, saat *pop up* ini muncul maka game akan berhenti atau *pause*.

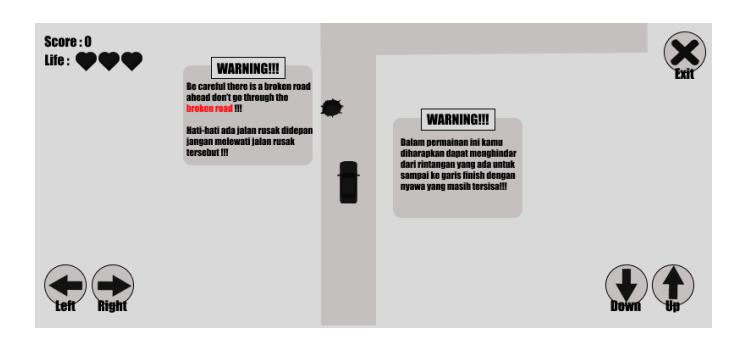

Gambar 3. 57 *Wireframe Main Car*.

Pada tampilan Gambar 3.57 *Wireframe Main Car* menampilkan permainan untuk melewati rintangan dengan menggunakan petunjuk dengan bahasa indonesia dan inggris, teks yang berwarna bertanda jika objek yang akan dilewati berarti kosakata tersebut, disertai dengan tombol *exit, up, down, left dan right.* Adapun *score* dan juga *life* untuk pemain tetap bisa memainkan *game* sampai *finish*.

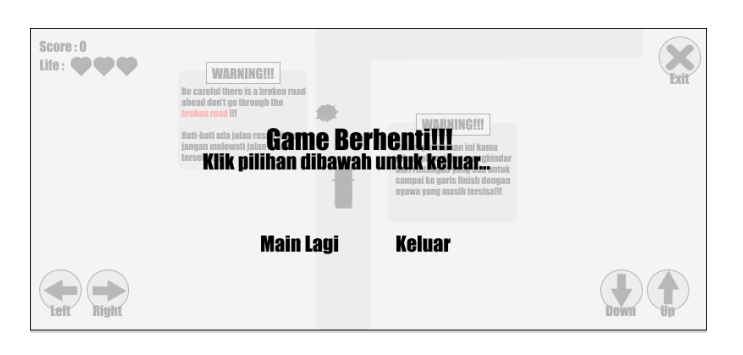

Gambar 3. 58 *Wireframe Exit Main Car.*

Pada tampilan Gambar 3.58 *Wireframe Exit Main Car* terdapat petunjuk yang bisa dibaca disertai dengan dua teks yang dapat di pilih untuk pergi ke main menu dan juga keluar permainan. *Pop up* ini muncul ketika *user* menekan tombol exit didalam permaianan *Main Car*.

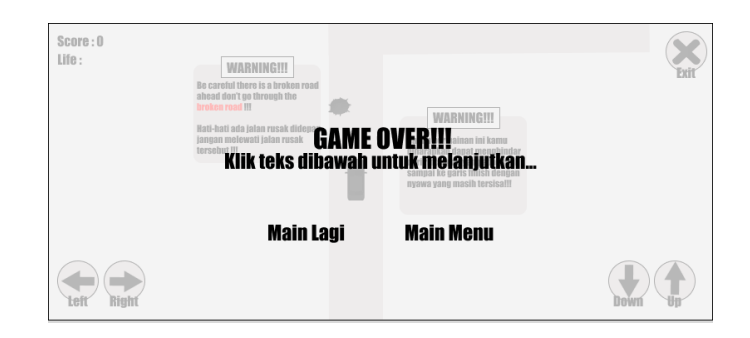

Gambar 3. 59 *Wireframe Game Over.*

Pada tampilan Gambar 3.59 *Wireframe Game Over* muncul saat user mati dalam permaianan dikarenakan *Life* atau nyawa nya habis sebelum garis *finish*, terdapat petunjuk yang bisa dibaca disertai dengan dua teks yang dapat di pilih untuk pergi ke main menu dan juga memulai permainan kembali.

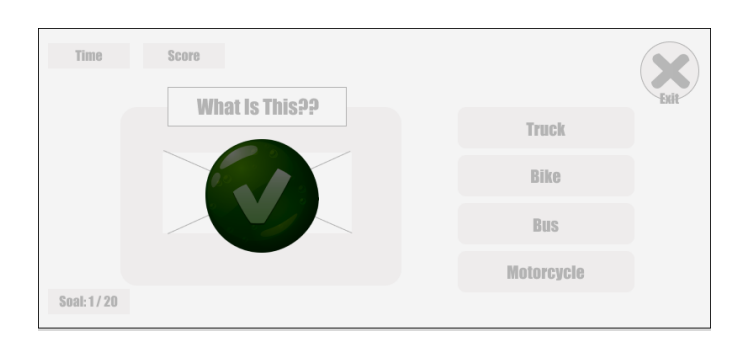

Gambar 3. 60 *Wireframe Game* Benar.

Pada tampilan Gambar 3.60 *Wireframe Game* Benar maka saat *user* memilih jawaban akan terdapat *pop up* centang hijau yang berarti jawaban terpilih benar.

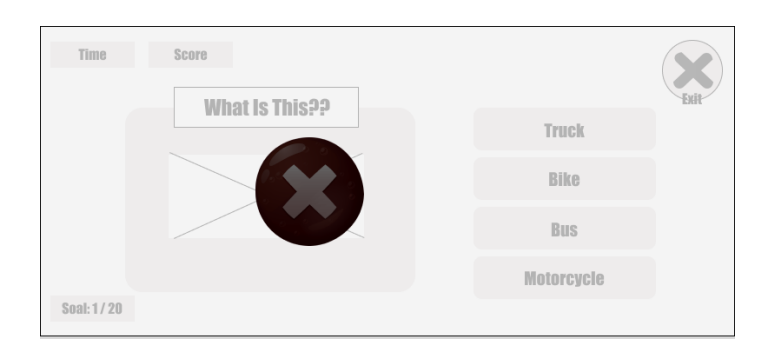

Gambar 3. 61 *Wireframe Game* Salah.

Pada tampilan Gambar 3.61 *Wireframe Game* Salah maka saat *user* memilih jawaban akan terdapat *pop up* salah yang berarti jawaban terpilih salah.

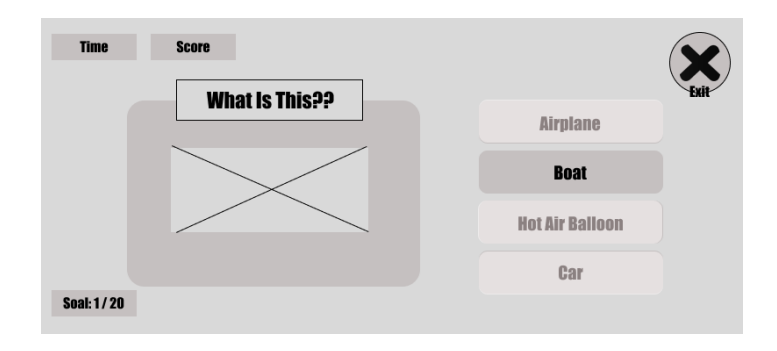

Gambar 3. 62 *Wireframe Game* Pilihan.

Pada tampilan Gambar 3.62 *Wireframe Game* Pilihan maka saat *user* memilih jawaban sampai benar maka akan terdapat tampilan seperti diatas.

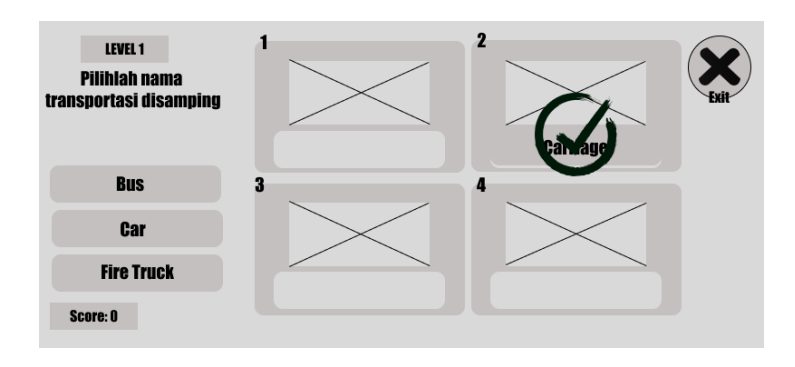

Gambar 3. 63 *Wireframe Match* Transportasi Benar.

Berdasarkan Gambar 3.63 tampilan *Wireframe Match*  Transportasi Benar menunjukkan jika *user* memilih *quiz match* nama transportasi dalam bahasa inggris dengan benar maka nanti akan memunculkan *pop up* yang berarti jawaban benar.

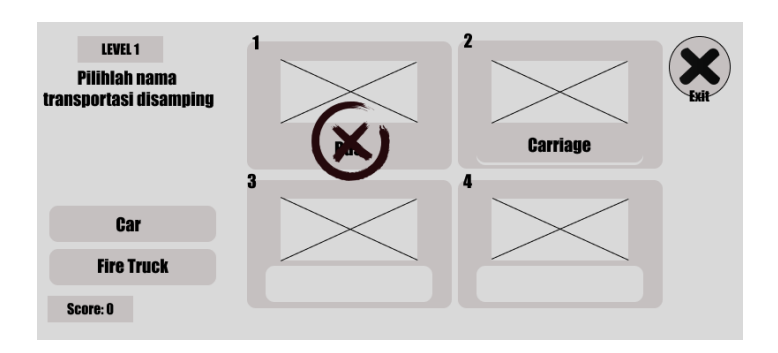

Gambar 3. 64 *Wireframe Match* Transportasi Salah.

Berdasarkan Gambar 3.64 *Wireframe Match* Transportasi Salah menunjukkan *quiz match* nama transportasi dalam bahasa inggris dengan salah maka nanti akan memunculkan *pop up* yang berarti jawaban salah.

# **3.3.3 Pengumpulan Bahan (***Material Collecting***)**

Dalam tahap *Material Collecting* yang merupakan tahap dalam mengumpulkan bahan yang dibutuhkan dalam pembuatan *game*. Bahan-bahan yang diperlukan untuk pembuatan *game* ini adalah sebagai berikut: (*hardware)* perangkat keras seperti: laptop dan *handphone*, (*software*) perangkat lunak yaitu; *windows 10 64bit, adobe illustrator*, *construt* 2, *figma*, dan lain sebagainya, Selain bahan tersebut juga menggunakan berbagai jenis audio yaitu: audio *backsound*, audio *effect*, dan lain sebagainya beserta gambar 2D.

### **3.3.4 Pemasangan (***Assembly***)**

*Assembly* merupakan tahapan membuat bahan untuk multimedia. Pembuatan desain aplikasi didasarkan pada tahap ini. Tahap pembuatan (*assembly*) merupakan tahapan membuat keseluruhan objek atau bahan multimedia yang dibuat. Tahap *assembly* meliputi, pembuatan konten 2D, pembuatan aplikasi menggunakan *construct 2*, pembuatan *asset* dalam *game* menggunakan *adobe illustrator*, pengeditan gambar 2D dengan

*adobe illustrator*, pemilihan *sound effect*, maupun *backsound* dalam format *ogg*, dan lain sebagainya.

# **3.3.5 Pengujian (***Testing***)**

Tahap pengujian ini dengan dua pengujian yaitu pengujian *black box testing* dan *pengujian System Usability Scale (SUS)*. *Black box testing* yaitu metode pengujian yang dilakukan berdasar pada fungsi dari program. Dalam pengujian ini sistem dianalisa untuk mendapat kondisi *input* yang memenuhi semua fungsional aplikasi. Tujuan pengujian *black box* yaitu sebagai upaya menemukan *bug* dalam pengoperasian program sistem. Pengujian *System Usability Scale* (SUS) merupakan tahapan dimana *usability* diuji dengan menggunakan kuesioner yang bermanfaat, sehingga menghasilkan hasil pengujian dari sudut pandang masing-masing *user* atau pengguna. Pengujian ini menggunakan bentuk kuesioner dengan sepuluh pertanyaan. Kuesioner disebarkan kepada pengguna yang menggunakan dengan pengujian pengguna yaitu guru sekolah dan anak sekolah dasar kelas empat dengan rentang usia sembilan sampai sepuluh tahun. Hasil dari kuesioner dijadikan acuan dalam keberhasilan media pembelajaran yang dikembangkan. Berikut merupakan tabel pengujian *black box testing* dan rumus penghitungan *SUS*.

### 3.3.5.1 *Black Box Testing*

Pengujian *Black Box* ini dilakukan oleh pembuat *game* dan guru sekolah untuk menemukan kesalahan yang terjadi terhadap fungsi dari program dalam sistem. Berikut beberapa pertanyaan dalam pengujian ini.

Tabel 3.3 Pertanyaan Pengujian *Black box* [35].

| Input         | Proses   | Output        | Hasil |  |
|---------------|----------|---------------|-------|--|
|               |          |               |       |  |
| Splash Screen | Membuka  | Menampilkan   |       |  |
|               | aplikasi | splash screen |       |  |

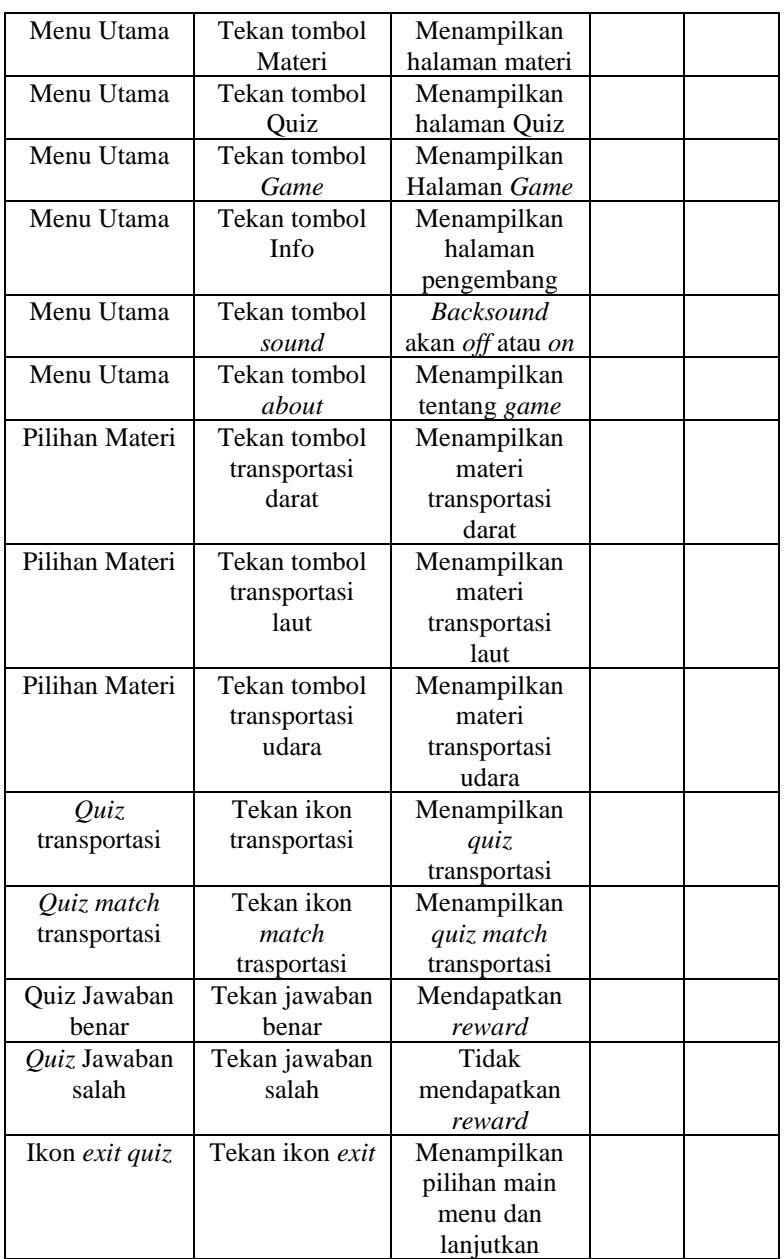

3.3.5.2 Uji *System Usability Scale* (SUS).

Pengujian SUS ini menggunakan 10 pertanyaan kepada *user* yang menggunakan dengan perhitungan dari rumus yang sudah ditentukan. Berikut beberapa pertanyaan dalam pengujian ini.

P1: Saya berfikir akan sering menggunakan *game* ini.

P2: Saya merasa *game* ini rumit digunakan.

P3: Saya merasa *game* ini mudah digunakan.

P4: Saya membutuhkan bantuan dari orang lain dalam menggunakan *game* ini.

P5: Saya merasa *game* ini berjalan dengan semestinya.

P6: Saya merasa ada banyak hal yang tidak kosisten (tidak serasi pada *game* ini).

P7: Saya merasa orang lain akan memahami cara menjalankan *game* ini dengan cepat.

P8: Saya merasa *game* ini membingungkan.

P9: Saya merasa tidak ada hambatan dalam menggunakan *game* ini.

P10: Saya perlu membiasakan diri sebelum menggunakan *game* ini [14].

Pengujian SUS menggunakan keterangan Skor seperti dibawah ini:

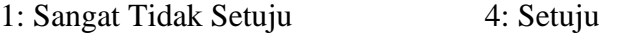

2: Tidak Setuju 5: Sangat Setuju

3: Ragu

Berikut ini merupakan rumus dan deskripsi rumus dan dari pengujian *System Usability Scale* (SUS).

Nilai Rata-rata  $=$ 

$$
\sum_{i=1}^{n} \frac{x_i}{N}
$$
 (3.1)

Gambar 3. 65 Rumus Perhitungan SUS[31].

deskripsi:

: Jumlah *score* SUS

: Jumlah responden

Berikut tabel 3.4 merupakan tabel SUS presentase peringkat (*precentile ranks*):

Tabel 3. 4 Score SUS *Percentile Rank* [36].

| Grade     | Keterangan              |
|-----------|-------------------------|
| А         | $\text{Skor} > 80.3$    |
| R         | Skor >= 74 dan < 80,3   |
| $\subset$ | Skor $>= 68$ dan $< 74$ |
|           | Skor $\ge$ 51 dan < 68  |
| E,        | Skor lebih $< 51$       |

Berikut merupakan gambar 3.66 *score* untuk pengujian SUS yang digunakan untuk pengukuran nilai SUS:

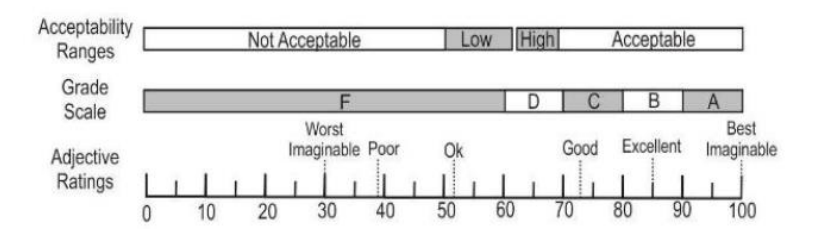

Gambar 3. 66 *Score* Untuk SUS [31].

# **3.3.6 Distribusi (***Distribution***)**

Dalam tahapan ini yaitu tahapan untuk aplikasi atau *game* disimpan dalam sebuah penyimpanan media. Tahap ini adalah dimana *game* sudah dalam bentuk aplikasi yang dapat didownload di *android* untuk dapat di distribusikan kepada anak SD kelas empat yang peneliti lakukan penelitian.